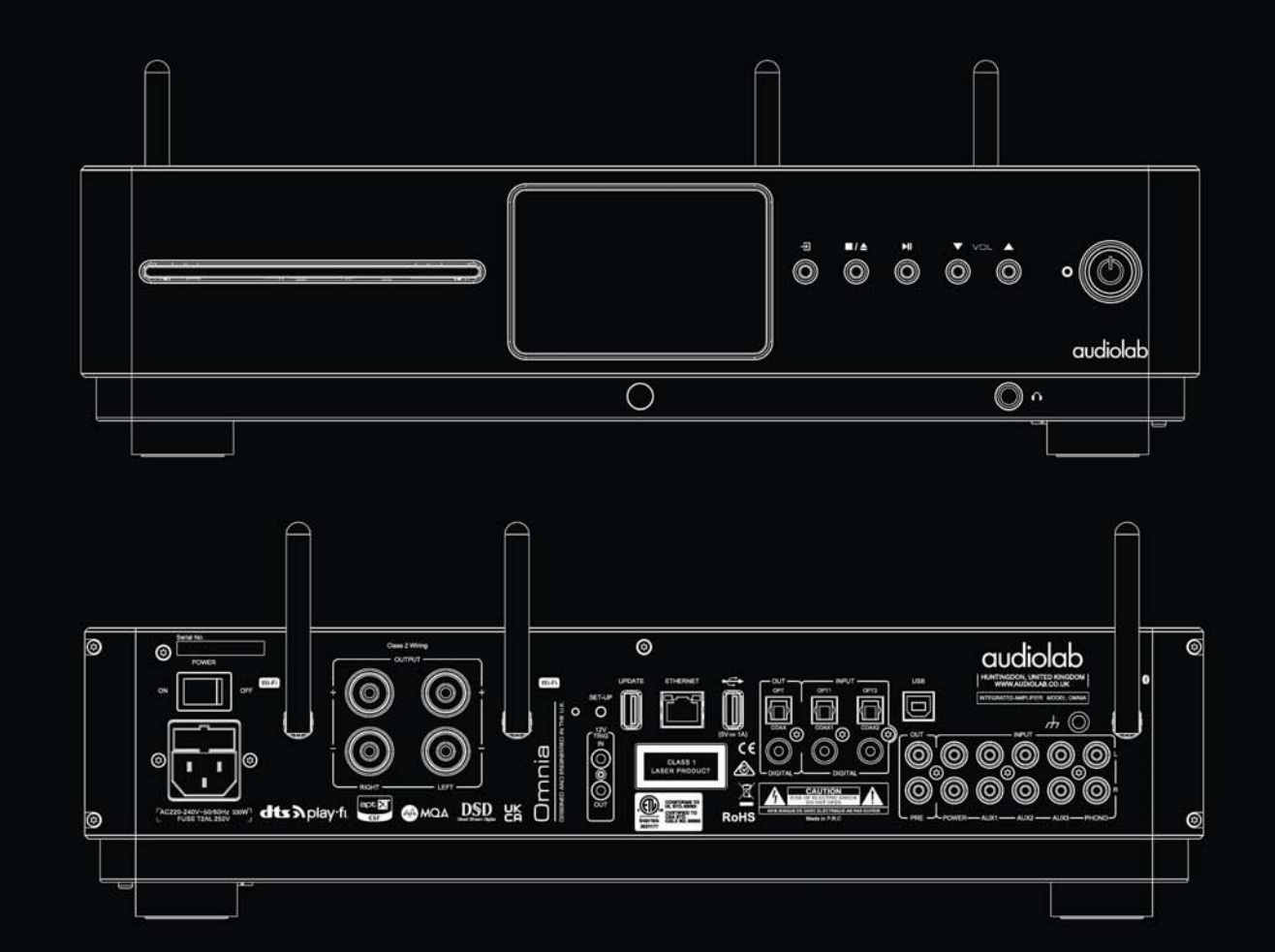

# **Omnia Bedienungsanleitung**

audiolab

Seite 1

## 1. Inhaltsverzeichnis

## audiolab Omnia

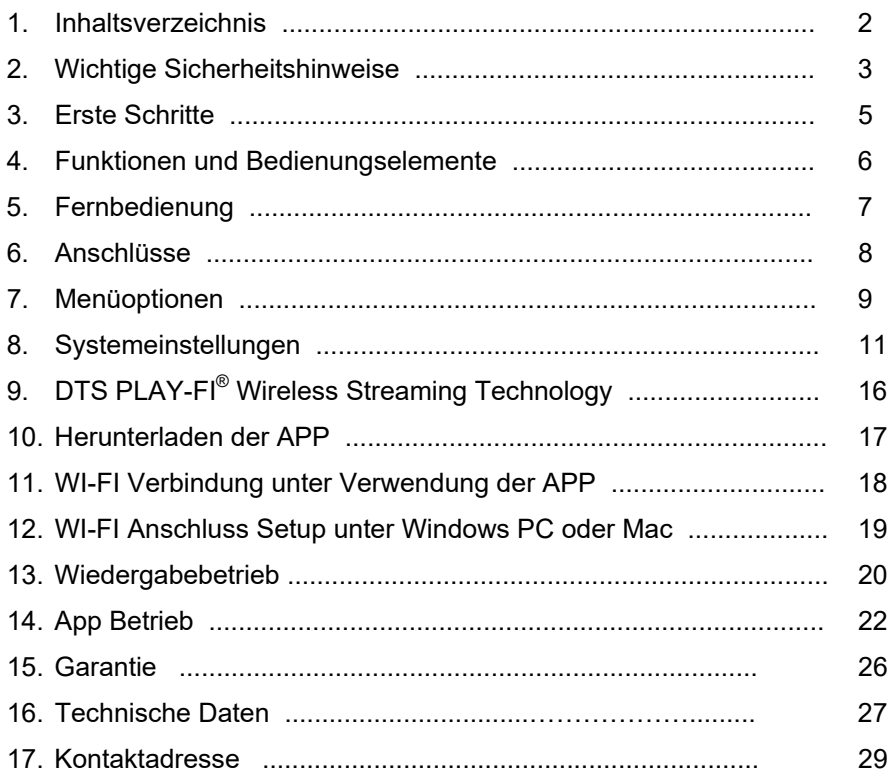

## 2. Wichtige Sicherheitshinweise

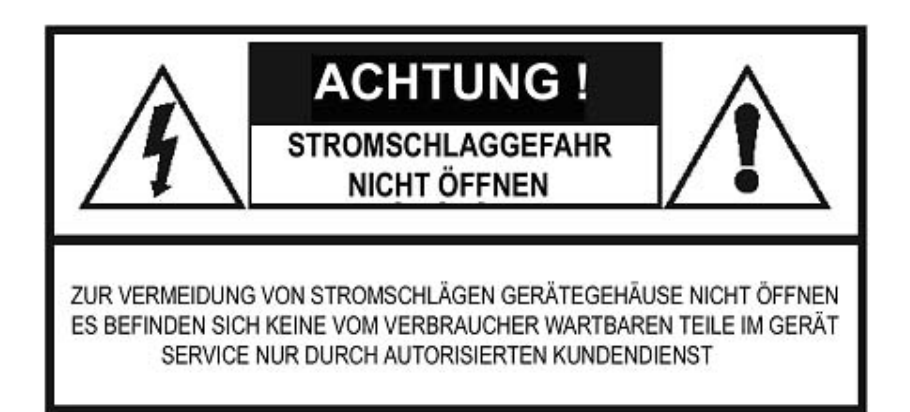

Dieses Blitzsymbol mit Pfeilspitze innerhalb eines gleichseitigen Dreiecks soll den Benutzer darauf aufmerksam machen, dass innerhalb des Gerätegehäuses nicht isolierte "gefährliche Spannungen" vorhanden sind, welche von ausreichender Größe seinkönnen, um ein Risik eines Stromschlags darzustellen.

**Warnung:** Um die Gefahr eines Stromschlags zu verringern, entfernen Sie niemals die Abdeckung oder Rückwand des Geräts, da sich dahinter keinerlei vom Benutzer zu wartende Teile befinden. Überlassen Sie Servicearbeiten ausschließlich qualifiziertem Personal.

Das Ausrufezeichen innerhalb eines gleichseitigen Dreiecks soll den Benutzer auf das Vorhandensein von wichtigen Bedienungs- und Serviceanleitungen in der dem Gerät mitgelieferten Literatur hinweisen.

### **Wichtige Sicherheitsinformationen.**

Lesen Sie diese Anweisungen.

Bewahren Sie diese Anweisungen auf. Falls Sie dieses Produkt an eine dritte Person weitergeben, dann sollte diese Bedienungsanleitung mitgegeben werden.

Beachten Sie alle Warnhinweise.

Befolgen Sie alle Anweisungen.

Benutzen Sie dieses Gerät nicht in der Nähe von Wasser.

Reinigen Sie es mit einem trockenen Tuch.

Installieren Sie das Gerät nicht in der Nähe von Wärmequellen wie Radiatoren, Heizregistern, Öfen oder anderen Apparaten (einschließlich Verstärkern), welche Hitze erzeugen.

Verändern Sie nicht die Sicherheitseinrichtungen von ausgerichteten oder geerdeten Netzsteckern. Ein ausgerichteter Stecker verfügt über zwei Pole, von denen der eine breiter ist als der andere. Ein geerdeter Stecker besitzt zwei Pole und einen Erdungskontakt. Der breitere Pol und der dritte Erdungskontakt dienen Ihrer Sicherheit. Wenn der mitgelieferte Stecker nicht in Ihre Wandsteckdose passt, dann kontaktieren Sie bitte einen Elektriker für den Austausch des falschen Steckers.

Schützen Sie Stromkabel davor, betreten oder geknickt zu werden, besonders beim Steckeraustritt, bei der Steckdose und beim Austritt des Kabels aus dem Gerätegehäuse.

Stecken Sie das Gerät bei Gewittern, oder wenn Sie es längere Zeit nicht zu benutzen beabsichtigen, aus.

Lassen Sie alle Service- Arbeiten ausschließlich von qualifiziertem Service- Personal durchführen. Service ist erforderlich, wenn das Gerät auf irgendeine Weise beschädigt wurde, wie zum Beispiel, wenn das Stromkabel oder der Stecker beschädigt wurden, Flüssigkeit darauf verschüttet wurde oder Gegenstände in das Gerätegehäuse hineingefallen sind, oder wenn das Gerät Regen oder Feuchtigkeit ausgesetzt war, es nicht normal funktioniert oder es hinuntergefallen ist.

**Vorsicht:** Diese Serviceanleitungen sind nur für die Verwendung durch qualifizierte Personen gedacht. Um das Risiko eines Elektrischen Schlages zu reduzieren, führen Sie keinerlei andere Servicearbeiten als jene in der Bedienungsanleitung enthaltenen selbst durch, wenn Sie nicht dazu qualifiziert sind.

Installieren Sie das Gerät nicht an einem beengten Platz wie in einem Bücherregal oder einem ähnlichen Schank, und achten Sie auf eine gute Belüftung an einem offenen Platz. Die Belüftung sollte nicht durch Abdeckung der Belüftungsöffnungen durch Teile wie Zeitungen, Tischtücher oder Vorhänge beeinträchtigt werden.

**Warnung:** Verwenden Sie nur vom Hersteller zugelassene Zubehörteile und Ergänzungen (wie zum Beispiel exklusiv verfügbare Adapter, Batterie usw.).

**Warnung:** Beachten Sie bitte die Informationen an der Außenseite des Gerätegehäuses bezüglich elektrischer und Sicherheitsinformationen, bevor Sie das Gerät installieren und in Betrieb nehmen.

**Warnung:** Um die Gefahr eines Brandes oder Stromschlags zu verringern, schützen Sie das Gerät vor Regen oder Feuchtigkeit. Das Gerät sollte keinen tropfenden oder spritzenden Flüssigkeiten ausgesetzt werden, und es sollten auch keine mit Flüssigkeiten gefüllte Gefäße wie Vasen auf dem Gerät platziert werden.

Warnung: Anschlüsse, welche mit dem Symbol *für Spannung gekennzeichnet sind, können* Spannungen aufweisen, welche von einer Größenordnung sind, die eine Gefahr eines Stromschlags darstellen. Die externe Verkabelung zu diesen Anschlüssen erfordert die Installation durch eine qualifizierte Person oder die Verwendung von fertig konfektionierten Leitungen oder Kabeln.

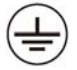

Anschluss mit Schutzerdung. Das Gerät sollte an einer Wandsteckdose mit Schutzerdungsverbindung angeschlossen werden.

**Warnung:** Es sollten keine offenen Flammen wie zum Beispiel brennende Kerzen an oder auf dem Gerät platziert werden.

**Warnung:** Bei der Entsorgung der Batterien sollten die Aspekte des Umweltschutzes beachtet werden.

**Warnung:** Das Gerät wurde für die Verwendung in gemäßigten / tropischen Klimaregionen konstruiert.

Verwenden Sie nur einen Wagen/Ständer/Stativ/Konsole oder Tisch gemäß der Beschreibung des Herstellers, oder welche gemeinsam mit dem Gerät verkauft wurden. Wenn ein Transportwagen verwendet wird, dann geben Sie beim Bewegen der Kombination aus Wagen und Gerät Acht, um Verletzungen durch Überkippen zu vermeiden.

#### **Die Werte der Sicherungen lauten:**

220-240 V (UK, Europa, China, usw.) T2,0 AL 250 V Träge 100-120 V (USA, Japan, usw.) T 4,0 AL 250 V Träge

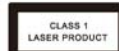

Dieses Zeichen besagt, dass das Gerät einen Laserbauteil enthält. Beim Öffnen des Gehäuses wird der Benutzer einer Laserstrahlung ausgesetzt. Das Gerät in Class I Bauweise sollte an eine Netzsteckdose mit Schutzerdeverbindung angeschlossen werden.

**B** Bluetooth

Die Bezeichnung und die Symbole für Bluetooth® sind eingetragene Warenzeichen im Eigentum von Bluetooth SIG, Inc., und jede Verwendung solcher Marken durch IAG Group Ltd. erfolgt unter Lizenz. Andere Handelsmarken und Warenzeichen sind Eigentum der jeweiligen Eigentümer.

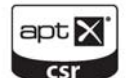

Das Urheberrecht von aptX® Software befindet sich im Eigentum von CSR plc. oder eines Mitglieds seiner Unternehmensgruppe. Alle Rechte vorbehalten. Die

Bezeichnung aptX® und das aptX® Zeichen sind Warenzeichen von CSR plc. Oder eines der Unternehmen seiner Gruppe und können unter einem oder mehreren Gerichtsbarkeiten registriert sein.

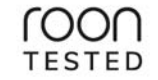

Roon Tested bedeutet, dass die IAG Group Ltd und Roon dabei zusammengearbeitet haben, Ihnen das bestmögliche Erlebnis bei der Verwendung von Roon, Software und Geräten der IAG Gruppe zu bieten, sodass Sie die Musik einfach genießen können.

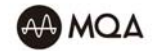

#### MQA (Master Quality Authenticated)

Bei MQA handelt es sich um eine preisgekrönte Britische Technologie, wel che den Klang der Originalen Mastering-Aufnahme liefert. Die Mastering MQA Datei ist voll authentifiziert und klein genug, um gestreamt oder heruntergeladen zu werden. Besuchen Sie mqa.co.uk für weiterführende Informationen. Omnia enthält MQA Technik, welche es Ihnen ermöglicht,

MQA Master Dateien und Streams wiederzugeben und dabei den Klang der originalen Mastering-Aufnahme zu erhalten.

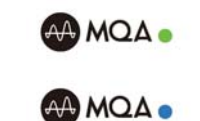

das Gerät einen MQA Stream oder eine MQA Datei rendert. Dabei wird die endgültig entfaltete Form der MQA Datei geliefert. Die Omnia LED Anzeige leuchtet grün oder blau, um anzuzeigen, dass das Gerät einen MQA Stream oder eine MQA Datei wiedergibt und kennzeichnet die Herkunft, um sicherzustellen, dass der Klang identisch ist mit jenem des Quellenmaterials. Sie leuchtet blau, um anzuzeigen, dass eine MQA Studiodatei wiedergegeben wird, welche entweder im Studio vom Künstler/Produzenten überprüft oder vom Eigentümer der Urheberrechte bestätigt wurde. Die Omnia LED leuchtet Magenta (Purpur), um anzuzeigen, dass

## 3. Erste Schritte

## **Einführung in Omnia.**

Willkommen bei Audiolab Omnia – einer bahnbrechenden, allumfassenden Audiolösung, welche aus einem Vollverstärker, einem CD-Spieler, einem drahtlosen Streaming-Player, einem D/A-Wandler, einem Kopfhörerverstärker und einem Vorverstärker besteht – und das alles in einem einzigen Gerät!

Unter Verwendung von DTS-Play-Fi Technologie kann Musik über Ihr drahtloses Netzwerk in einem hochauflösenden Format gestreamt werden, und das kann einfach zu einem Mehrraum-System erweitert werden, falls dies erforderlich ist. Sie können von jeder Quelle Ihres drahtlosen Netzwerkes einschließlich Smartphone, Tablets oder PCs streamen, ebenso von einem NAS Laufwerk. Wenn Sie jedoch Ihre Musik zu streamen wünschen, dann liefert Audiolabs Omnia außergewöhnliche Leistung.

Der Omnia verfügt über analoge und digitale Audioschaltungen höchster Quelität und wurde von Technikern entwickelt, welche von einer Leidenschaft für die Wiedergabe von Musik besessen sind, und wir hoffen, dass Sie die Leistungsfähigkeit des Omnia für viele Jahre genießen werden.

Lesen Sie diese Bedienungsanleitung bitt durch, um von Ihrem Omnia die bestmölgliche Leistung zu erhalten.

## **Funktionen**

- $\bullet$ CD Wiedergabe
- ٠ • Vollumfängliche D/A-Wandler und Vorverstärkerausstattung
- Leistungsstarker Phono-Vorverstärker
- Analoge und digitale Quellenanschlussmöglichkeiten
- Bluetooth aptX Empfänger
- ٠ Leistungsstarke Stereo-Verstärkung
- Hochwertiger Kopfhörerverstärker
- Hi-Res Streaming mittels Wi-Fi oder Ethernet
- Unterstützung der wichtigsten Streaming-Dienste (Spotify, Tidal, Qobuz, Amazon und viele Weitere!)
- $\bullet$ Internetradio
- Mehrraum-Kompatibilität
- 800 x 480 Punkt Vollformat IPS LCD

## **Eingänge**

- ٠ Drei analoge Hochpegel-Eingänge
- Ein Phono-Eingang (MM) ٠
- Ein Endstufen-Eingang
- Zwei koaxiale SPDIF Digital-Eingänge
- Zwei optische SPDIF Digital-Eingänge
- CD Wiedergabe kompatibel mit CD, CD-R, CD-RW-Disks
- USB 2.0 Anschluss für die Stereo-Wiedergabe von einem kompatiblen Hostrechner

### **Ausgänge**

- Vorverstärker-Ausgang
- Lautsprecher-Ausgang
- $\bullet$ Kopfhörer-A usgang

#### **Auspacken.**

Der Karton sollte folgendes enthalten:

- Den Audiolab Omnia
- Ein für Ihre Region passend es IEC- Netzkabel.
- Eine Fernbedienung
- Eine Bedienungsanleitung ٠

**Beachten Sie bitte:** Die Fernbedienung benötigt 2 Batterien des Typs AAA. Entsprechen internationaler Vorschriften bezüglich Versand- und Kurierdiensten mit Lithium-Ion en Batterien sind die Batterien für die Bedienungsanleitungen nicht im Lieferumfang enthalten.

Konsultieren Sie den Händler, bei welchem Sie das Gerät gekauft haben, falls ein Teil beschädigt oder nicht im Lieferumfang enthalten ist.

Packen Sie das Gerät und die Zubehörteile sorgfältig aus. Achten Sie darauf, dass Sie bei der Entfernung der Schutzhülle aus Polyethylen die Geräteoberfläche nicht beschädigen.

Heben Sie die Verpackung auf, damit Sie das Gerät auch in Zukunft sicher transportieren können. Bewahren Sie die Bedienungsanleitung und alle Informationen bezüglich Datum und Ort des Kaufs für künftige Verwendung auf. Falls Sie das Gerät an eine dritte Person weitergeben, dann geben Sie bitte auch diese Bedienungsanleitung weiter.

## **Aufstellung**

Stellen Sie das Gerät auf einem stabilen Regal oder Tisch auf.

nung ziehen, dann suchen Sie bei einem von Audiolab autorisierten Händler oder einem kom-Bevor Sie den Audiolab Omnia mit dem Stromnetz verbinden, vergewissern Sie sich, dass Ihre Netzspannung der auf dem rückseitigen Schild angeführten entspricht. Falls Sie nicht sicher sind, kontaktieren Sie Ihren Händler. Wenn Sie in ein Gebiet mit unterschiedlicher Netzspanpetenten Servicetechniker Rat.

## Seite 5

## 4. Funktionen und Bedienungselemente

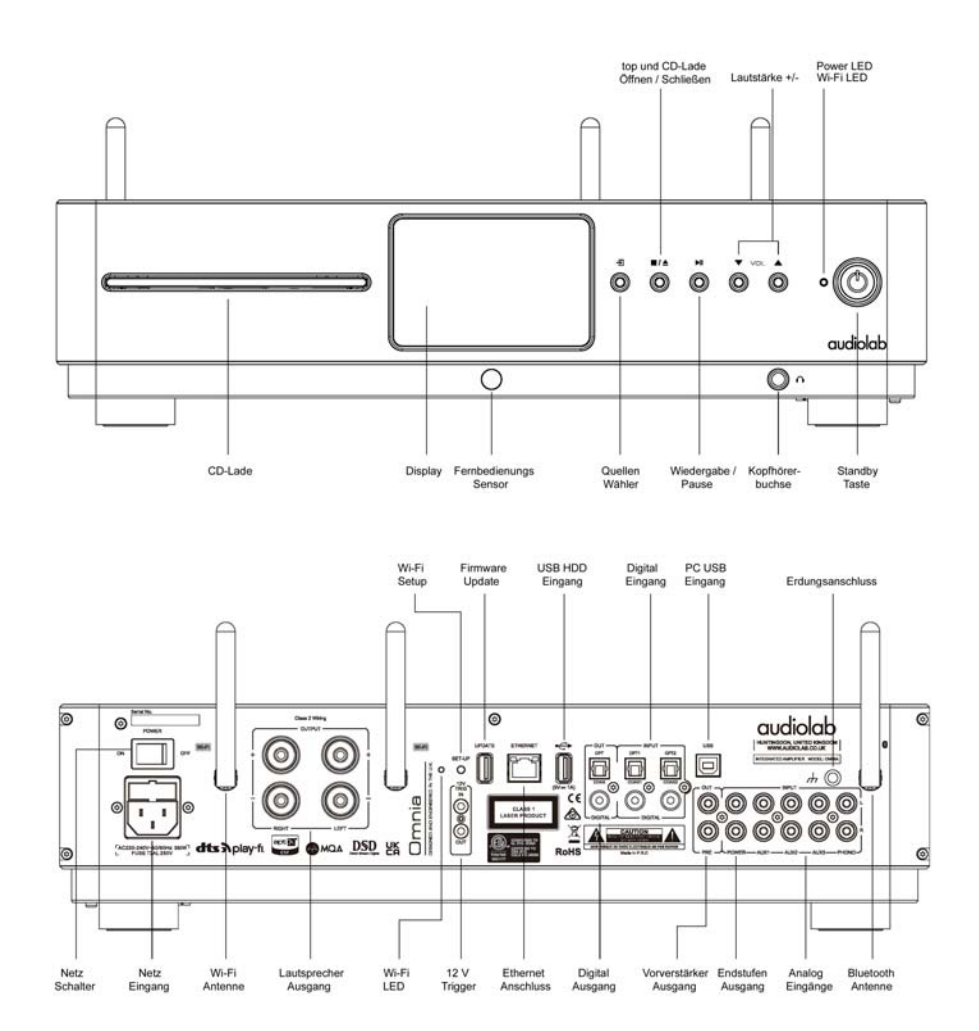

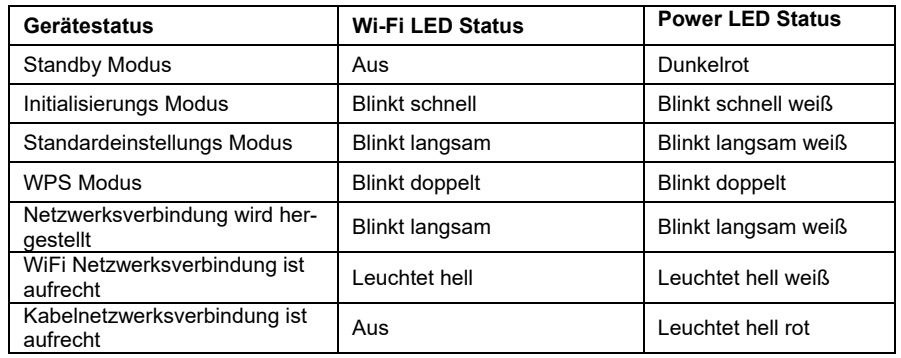

## 5. Fernbedienung

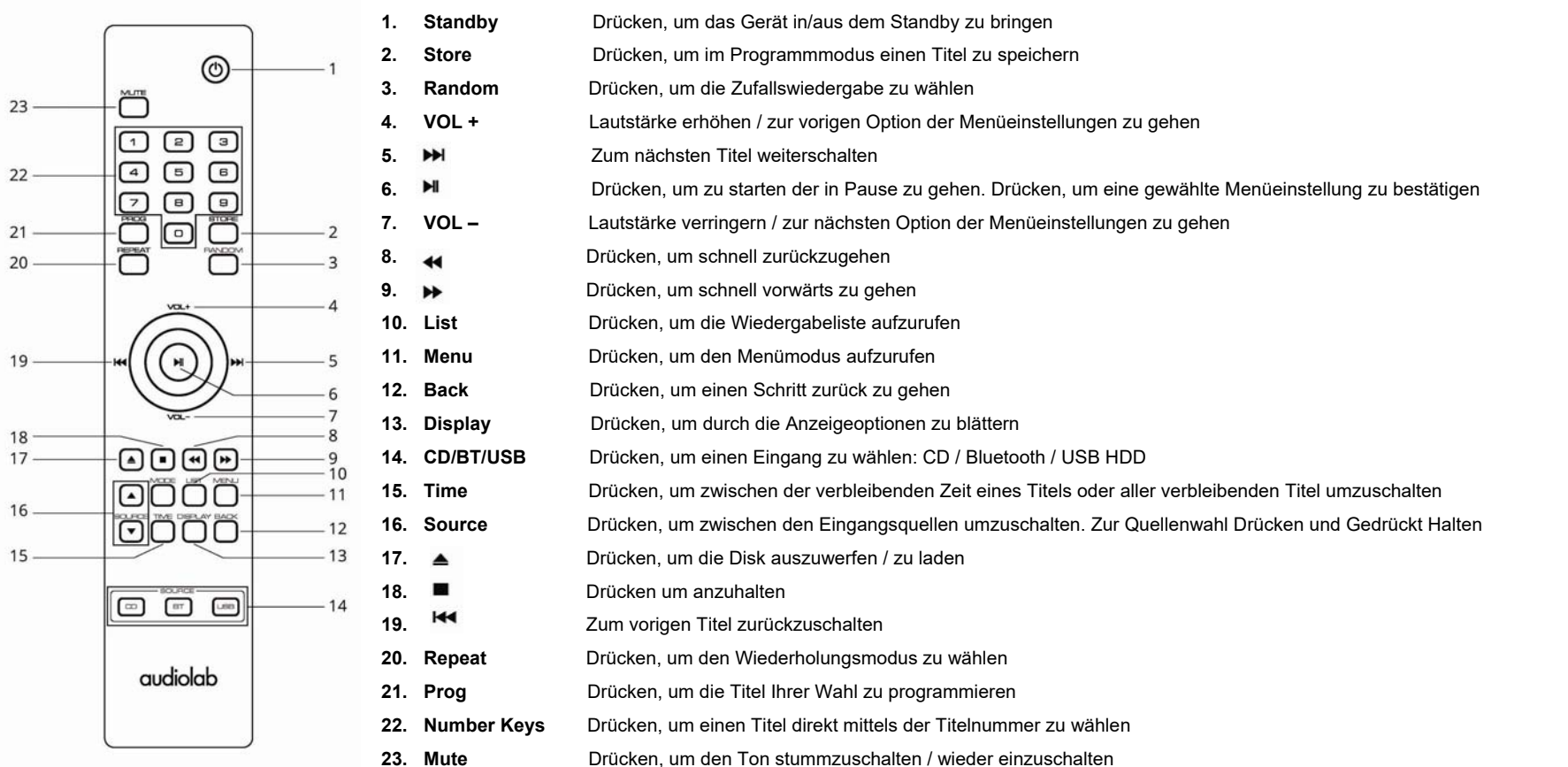

#### **Batterien einlegen**

Öffnen Sie die Abdeckung, nehmen Sie die AAA Batterien und setzen Sie diese unter Beachtung der angezeigten Polarität in das Batteriefach ein. Setzen Sie dann die Abdeckung wieder an.

Verwenden Sie stets AAA Batterien und tauschen Sie dies im Set. Nicht alte und neue Batterien gemeinsam verwenden. Sehr schwache Batterien können undicht werden und die Fernbedienung beschädigen. Ersetzen Sie sie deshalb rechtzeitig!

Anmerkung: Bei unkorrekter Handhabung der Batterien besteht die Gefahr von Feuer und Bränden. Zerlegen, zerquetschen oder zerstechen Sie Batterien nicht, und schließen Sie sie auch nicht kurz oder werfen Sie die Batterien in Feuer oder Wasser. Entsorgen Sie gebrauchte Batterien entsprechend den in Ihrer Region gültigen gesetzlichen Bestimmungen für Recycling.

Betrieb der Fernbedienung: Richten Sie die Fernbedienung auf den Sensor des Geräts und drücken Sie die entsprechende Taste. Die Fernbedienung sollte sich im Umkreis von 15 m vom Gerät befinden und es muss eine freie Sichtverbindung zwischen den beiden Geräten bestehen.

## 6. Anschlüsse

## **Analoge Eingänge (Line Pegel)**

Schließen Sie Ihre analogen Quellen an einen der drei Line Pegel Eingänge an: AUX1, AUX2 oder AUX3 an.

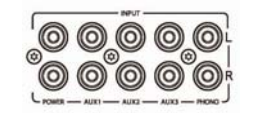

## **Phono Eingang (MM)**

Schließen Sie Ihren Plattenspieler (mit Moving Magnet Tonabnehmer) an den Phono Eingang an. Verbinden Sie das Erdungskabel Ihres Plattenspielers mit dem Erdungsanschluss.

## **Koaxiale Digitaleingänge**

Schließen Sie Ihre koaxialen Digitalquellen entweder an COAX1 oder COAX<sub>2</sub> an.

## **Optische Digitaleingänge**

Schließen Sie Ihre optischen Digitalquellen entweder an OPT1 oder OPT2 an.

## **Vorverstärkerausgang**

Vorverstärkerausgang zum Betrieb externer Endverstärker, Subwoofer oder Signalprozessoren.

## **Lautsprecherterminals**

Ein Satz von Lautsprecher-Ausgangsterminals.

### **Kopfhörerausgang**

An der Vorderseite findet sich eine 6,3 mm (1/4") Stereoklinkenbuchse für den Anschluss von Kopfhörern. Ist ein Kopfhörer angeschlossen, dann wird an die Lautsprecher kein Tonsignal gesendet.

#### **Bluetooth Verbindung**

Wählen sie eine BT Quelle am Omnia, suchen Sie an Ihrem Mobilgerät nach "Audiolab Omnia BT" und stellen Sie die Verbindung her.

Ist die Verbindung hergestellt, dann wird die Quellenanzeige an der Vorderseite aktiviert. Falls Sie zu einem anderen Eingang am Omnia schalten, dann wird nach 60 Sekunden die Verbindung zu Ihrem Mobilgerät getrennt. Um die Verbindung wieder herzustellen, wählen Sie am Omnia "BT", und er wird sich mit dem zuletzt verbundenen Gerät verbinden, der wählen Sie im Bluetooth Menü Ihres Mobilgeräts "Audiolab Omnia BT", und es wird sich neu verbinden.

## **USB Update**

Laden Sie die Update Datei in das USB Laufwerk, stecken Sie das Laufwerk in die UPDATE USB Schnittstelle, drücken Sie die STANDBY Taste an der Vorderseite und anschließend POWER ON, und Ihr Omnia wird automatisch den Update Vorgang ausführen. Nach Abschluss stecken Sie das USB Laufwerk aus und starten Sie das Gerät neu. Jetzt kann es verwendet werden.

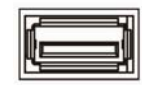

## **Ethernet Anschluss**

Verwenden Sie ein passendes Kabel und verbinden Sie damit den Ethernet Anschluss mit dem LAN Anschluss eines Drahtlos-Routers. Es wird empfohlen, bei der Wiedergabe von hochauflösendem Audio eine Kabelverbindung zu verwenden, welche die Wiedergabe stabiler und gleichmäßiger vonstatten gehen lässt.

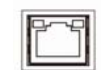

## **12 V Trigger Anschlüsse**

Der Omnia verfügt über zwei 12 V Trigger Anschlüsse, einen Ausgang und einen Eingang. Verwenden Sie den Ausgang, um andere Produkte zu steuern. Verwenden Sie den Eingang, wenn der Omnia gesteuert werden soll. Die Trigger Verbindungen werden mit Hilfe eines "3,5mm zu 3,5mm" Klinkenverbindungskabels hergestellt. Dieses ist im Lieferumfang nicht enthalten.

## **Netzeingang**

Bevor Sie das Netzkabel mit dem Omnia verbinden, vergewissern Sie sich b8itte, dass sich der Netzschalter in der OFF Position befindet. Schalten Sie ihn erst in die ON Position, nachdem das Gerät mit dem Stromnetz verbunden ist.

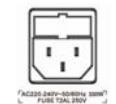

## **7. Menüoptionen**

## **DPLL**

Diese Einstellung wird für die Änderung der Bandbreite der digitalen Phasenregelschleife des D/A Wandlers verwendet, um im einlangenden SPDIF Signal unterschiedliche Jitterpegel unterzubringen.

Der normale Modus sollte für Signale mit geringem Jitter gewählt werden, während der WIDE Modus für Signale mit außergewöhnlichem Jitter gewählt werden sollte. Für bestmögliche Tonqualität belassen Sie diese Einstellung in der Ausgangsposition NORMAL. Verwenden Sie WIDE nur für einen gegebenen Eingang, wenn das System Probleme mit dem Einlocken auf die Quelle hat.

## **Mode**

Hier kann der Betriebsmodus gewählt werden.

**Pre:** Alle Signale zu und vom Endverstärker werden getrennt. Der Omnia fungiert als eigenständiger Vorverstärker für die Verwendung mit einem externen Endverstärker oder mit Monoblöcken.

**Integrated:** Vollverstärkerfunktion

**Pre Power:** Der Vorverstärkerbereich ist hier vom Endverstärker getrennt, sodass, wenn eine zusätzliche Signalverarbeitung er-

forderlich ist, der Vorverstärkerausgang mit dem externen Signalprozessor verbunden werden kann und das Signal anschließend in den "Power In" Anschluss des Omnia eingespeist werden kann.

## **Brightness**

Stellt die Helligkeit des Displays an der Vorderseite des Omnia ein.

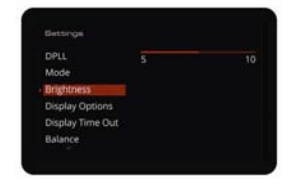

- OPT2 DPLL Norn

COAX2 DPLL Wide

Mode

**Brightness** Display Op Display Time Out

Display Time Ou

## **Display Options**

Öffnet die verschiedenen Anzeigeoptionen für das Display an der Vorderseite des Omnia.

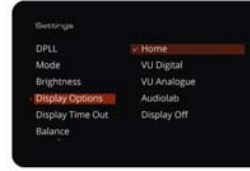

## **Display Time Out**

Stellt die Zeit ein, innerhalb welcher die Anzeige des Omnia zu Ihrer gewählten Anzeigeoption zurückkehrt, aus dem Startbildschirm, nach der Ausführung einer Titelwahl, nach einer Lautstärkeeinstellung oder anderen Funktionen.

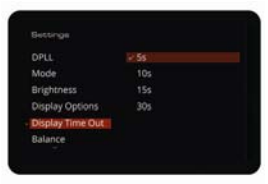

### **Balance**

Stellt die Balance zwischen Linken und Rechtem Kabnal der Ausgangsstufe des Omnia ein.

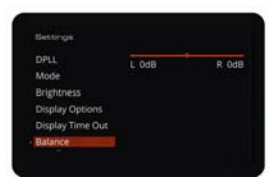

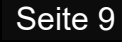

## **7. Menüoptionen**

## **Volumen / Power On Limiter**

Der Einschaltbegrenzer setzt eine Grenze für das Einschaltsignal. Wenn Sie zum Beispiel den Omnia bei hohen Lautstärkepegeln verwenden und ohne eine Reduktion der Lautstärke ausschalten, dann begrenzt der Omnia den Ausgangspegel während des Einschaltvorgangs, um eine Beschädigung der Lautsprecher oder der Anlage zu verhindern, welche durch ein plötzliches lautes Signal erfolgen könnte.

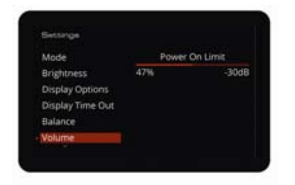

### **Standby**

Wählt die Auto-Standby Funktion des Omnia. Ist sie aktiviert, dann geht der Omnia nach 20 Minuten in den Auto-Standby Modus. Ist die Funktion deaktiviert, dann geht er nicht in diesen Auto-Standby Modus.

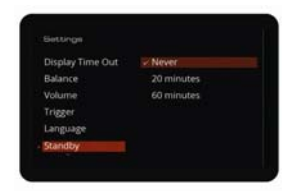

## **Trigger**

Aktiviert oder deaktiviert die 12 V Triggerfunktion des Omnia.

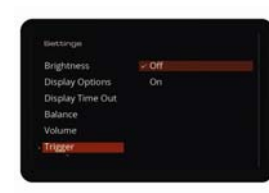

## **Reset**

Setzt den Omnia in die Werkseinstellungen zurück.

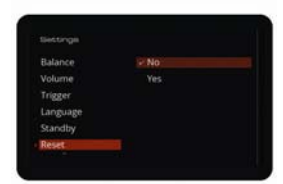

## **Language**

Es stehen mehrere unterschiedliche Sprachen zur Auswahl, in welchen Ihre Systemfunktionen angezeigt werden können, sodass Sie die Informationen in der von Ihnen gewünschten Sprache angezeigt erhalten können. Die Ausgangssprache ist Englisch.

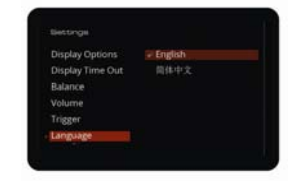

#### **Version**

Überprüft die aktuell verwendete Version der Firmware.

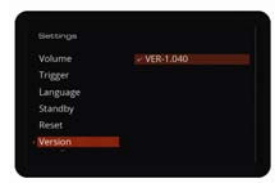

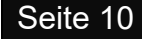

## **Zum Verständnis der Wiedergabeanzeige des Omnia**

Schalten Sie alle Quellen aus, bevor Sie den Omnia einschalten. Wird der Omnia eingeschaltet, dann leuchtet die Power LED. Beim Ausschalten schalten Sie den Omnia vor den Quellengeräten aus.

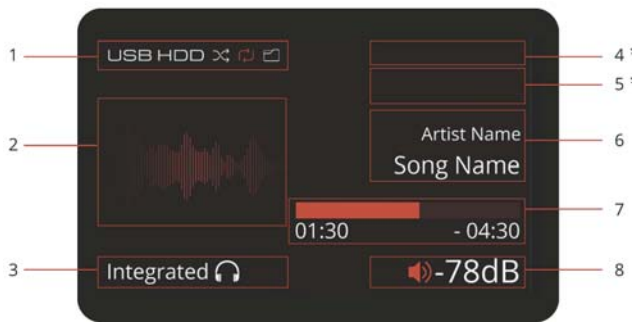

\*\* nur für Network, PC USB, Optische und Koaxiale Quellen \*\* nur für Wi-Fi, Ethernet und Bluetooth Quellen

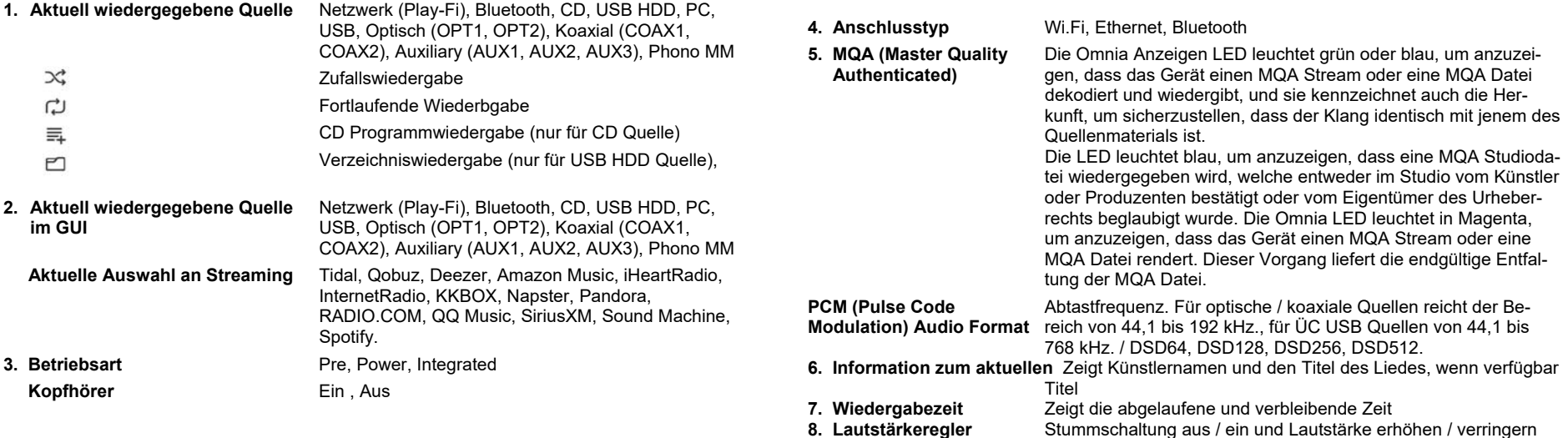

## **Alternative Displayoptionen**

Der Audiolab Omnia verfügt über ein intelligente und vielseitiges Display. Sie können die Anzeigeoptionen mittels der Menüfunktion öffnen. Drücken Sie die MENU Taste an der Fernbedienung, um den Menümodus zu öffnen, oder drücken Sie lange auf die SOURCE Taste an der Vorderseite des Geräts.

Navigieren Sie mittels der Menü-Optionen zu den "Display-Optionen" (verwenden Sie für diese Navigation die VOL+/- Tasten der Fernbedienung oder an der Geräte-Vorderseite). Wählen und bestä-<br>tigen Sie durch Drücken der "▶

Oder Sie können auch einfach die DISPLAY Taste der Fernbedienung drücken, um durch die Display-Optionen zu blättern.

Hier haben Sie dann die folgenden Optionen zur Auswahl:

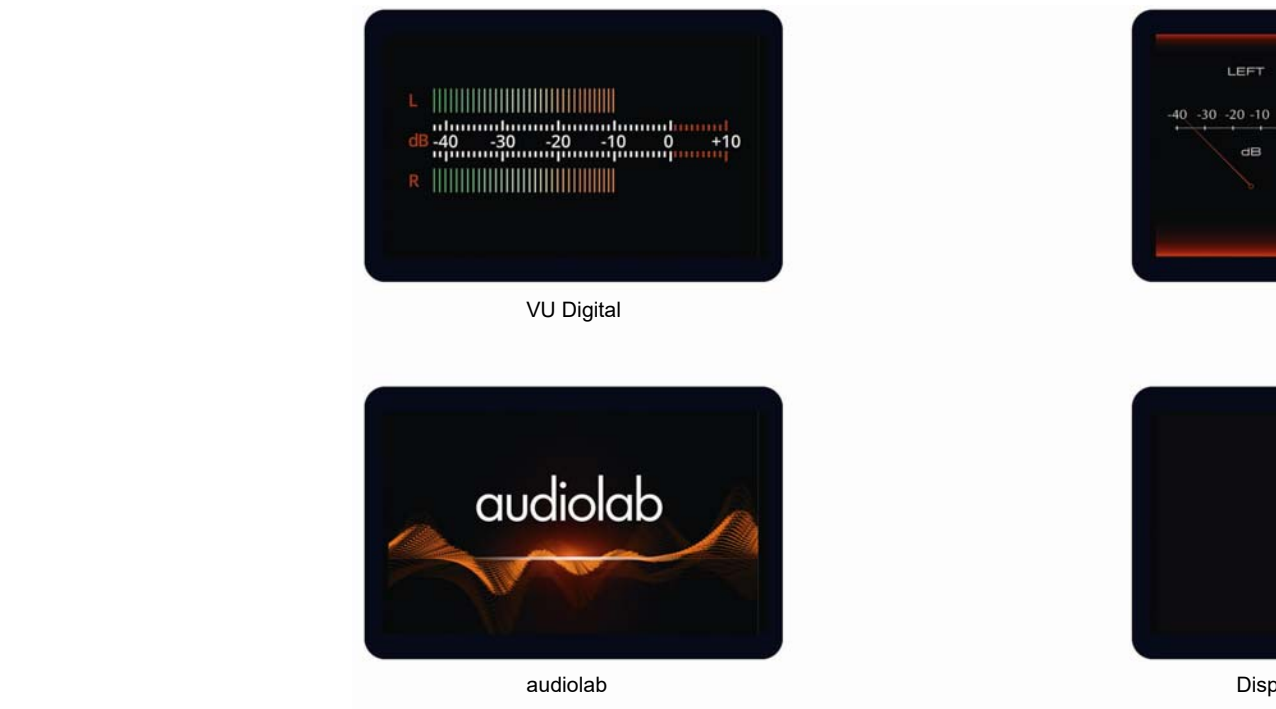

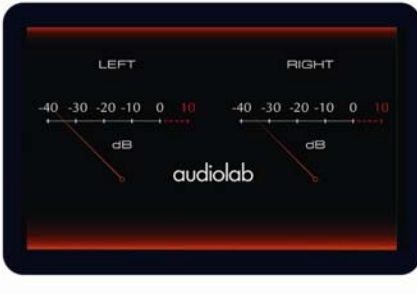

VU Analog

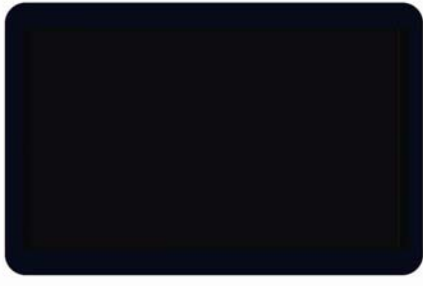

Display ausgeschaltet

## **Ein- und Ausschalten**

Schalten Sie alle Quellengeräte ein, bevor Sie den Omnia einschalten. Beim Einschalten leuchtet die Power LED

Beim Ausschalten: Schalten Sie den Omnia vor den Quellengeräten aus.

## **Standby Modus**

Taste, um den Omnia aus dem Standby zu erwecken, die Power Anzeige LED leuchtet nun heller, und das Display zeigt den "Omnia" Startbildschirm, während das Gerät Der Omnia geht nach dem Einschalten in den Standby Modus. Drücken Sie die "STANDBY"

## **Quellenwahl**

Drücken Sie die **Ð** Tasten an der Gerätevorderseite oder verwenden Sie die Quellentasten der Fernbedienung, um die verschiedenen Eingangsquellen zu wählen. Zusätzlich können Sie auch die Taste an der Vorderseite drücken und gedrückt halten, um zur Seite der Kanalwahl zu gelangen, wo Sie mittels der ▼ oder der ▲ Taste einen Kanal wählen und durch Drücken der Taste bestätigen.

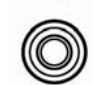

日

## **Lautstärkeregler**

Drehen Sie den VOL Drehknopf an der Vorderseite des Geräts oder Omnia aus dem Standby Modus erwacht, dann ist die Lautstärke auf verwenden Sie die AUF- / ABWÄRTS Tasten der Fernbedienung, um den Lautstärkepegel einzustellen. Der Bereich erstreckt sich von – 78 dB bis + 8 dB, die Werkseinstellung liegt bei – 20 dB. Wenn der den zuletzt verwendeten Pegel eingestellt, außer dieser war lauter

 $\blacktriangledown$ VOL

als – 30 dB, in welchem Fall die Lautstärke auf die Werkseinstellung von + 20 dB gestellt wird.

## **Muting**

Drücken Sie die MUTE Taste an der Fernbedienung, um den Klang stumm- bzw. wieder ein zu schalten.

## **Display Einstellung**

Drücken Sie die DISPLAY Taste an der Fernbedienung, oder wählen Sie im Menü die Display Option, um in die unterschiedlichen Displaymodi zu gelangen: VU Digital, VU Analog, Audiolab und Display AUS. Ist die Anzeige ausgeschaltet (Display Off), dann drücken Sie eine beliebige Taste, um sie wieder aktivieren. Die Anzeige schaltet sich in der Werkseinstellung nach etwa 5

## **Betriebsarten**

Obwohl es sich beim Omnia um einen Vollverstärker handelt, kann er auch als getrennter Vorund Endverstärker verwendet werden. Drücken Sie die MODE Taste der Fernbedienung, um die verschiedenen Betriebsarten zu wählen.

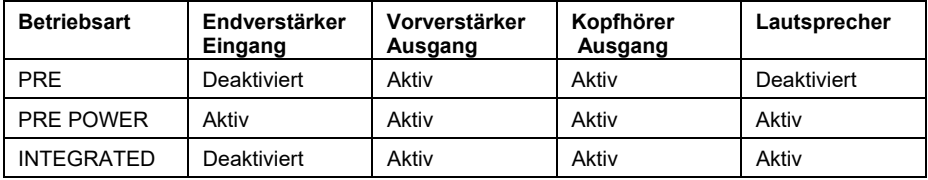

## **Vollverstärkermodus**

Der Vorverstärkerbereich ist intern mit dem Endverstärker verbunden, der Vorverstärkerausang ist in diesem Modus ebenfalls aktiv. So kann zum Beispiel wie in der Abbildung gezeigt ein zweiter Endverstärker für Bi-Amping angeschlossen werden.

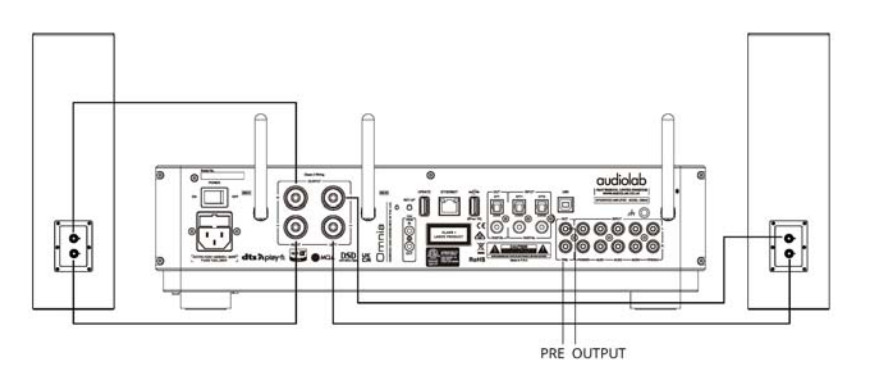

## **Pre-Power Modus**

dig ist, indem der Vorverstärkerausgang mit dem Eingang des externen Signalprozessors verbunden wird, und der Ausgang des Signalprozessors dann mit dem Power-In (Endstufeneingang) des Omnia. Der Vorverstärkerbereich ist intern vom Endverstärker getrennt. Der Omnia kann als eigenständiger Endverstärker verwendet werden (z.B. als Teil einer AV-Konfiguration). Diese Betriebsart kann auch dazu verwendet werden, wenn eine zusätzliche Signalbearbeitung notwen-

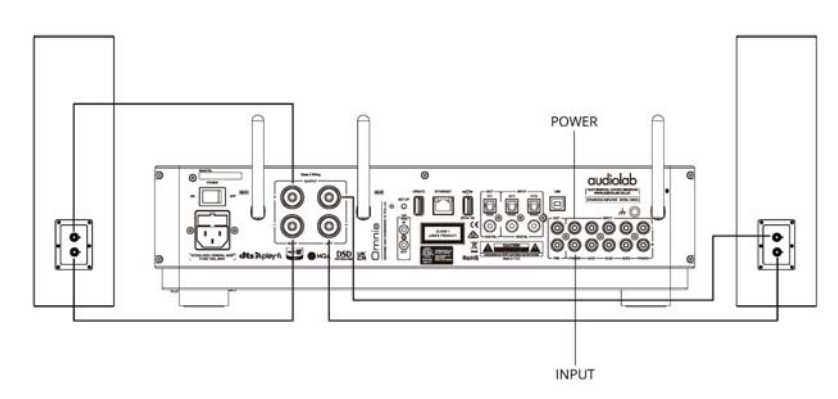

## **Vorverstärkermodus**

gang ist in diesem Modus ebenfalls aktiv. So kann zum Beispiel wie in der Abbildung gezeigt bereich des Omnia kann mit einem Stereo-Endverstärker oder zwei Monoblock-Endverstärkern Alle Signale zum und vom Endverstärker des Omnia sind in dieser Betriebsart unterbrochen. In dieser Betriebsart funktioniert der Omnia als eigenständiger Vorverstärker. Der Vorverstärkerverbunden werden.

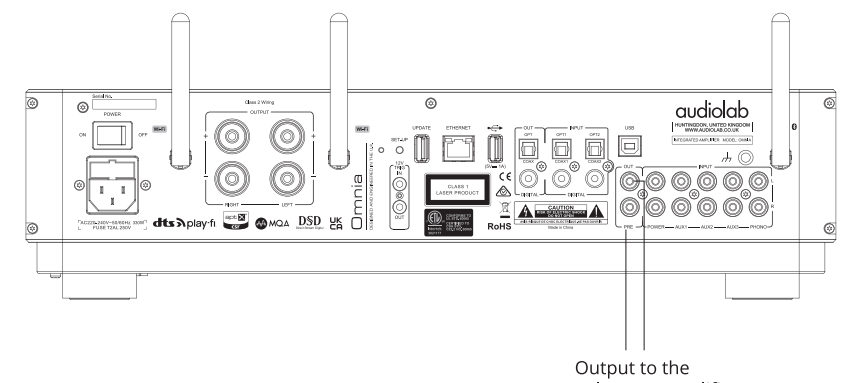

external power amplifier

## **Das Menü**

Die Menüeinstellungen erlauben es Ihnen, das Gerät anzupassen und die Schnittstellen für die Verwendung mit anderen Geräten Ihrer Anlage zu optimieren.

Omnia verfügt über 12 verschiedene Menüseiten. Drücken Sie die MENÜ Taste an der Fernbedienung, um in den Menümodus zu gelangen, und drücken Sie dann VOL- oder VOL+, um in die unterschiedlichen Einstellungen zu gelangen und drücken Sie dann nochmals, um in das Untermenü zu gelangen.

Sie können auch die SOURCE Taste an der Vorderseite des Geräts lange (3 Sekunden) drücken, um das Menü zu öffnen. Drücken Sie dann die VOL- oder VOL+ Tasten, um in die unterschiedlichen Menüeinstellungen zu gelangen. Drücken Sie <sub>Di</sub>∎ um ins Untermenü zu gelangen. Drücken Sie dann abermals Dijum die Einstellung zu bestätigen oder drücken Sie Dij lange, um zurückzukehren.

## **Der Menübaum**

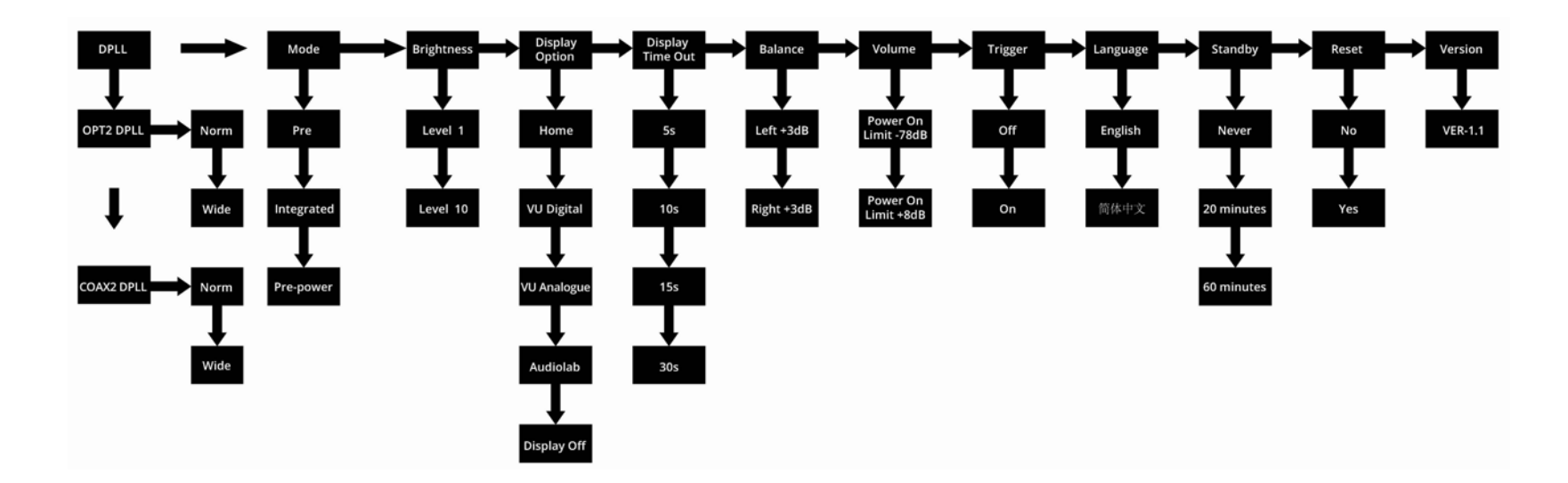

## 9. DTS Play-Fi<sup>®</sup> Drahtlose Streamingtechnologie

## **DTS® Play-Fi® Funktionen**

können nahtlos miteinander zusammenarbeiten, sodass Sie den perfekten Lautsprecher, die erfekte A/V-Komponenten oder das perfekte Fernsehgerät für jeden Raum Ihres Hauses fin-p den und sie alle mit nur einer einzigen App steuern können. Mit der DTS® Play-Fi® Technologie können Sie Ihre Lieblingsmusik und Inhalte in erstaunlicher Tonqualität von jedem Ihrer Geräte streamen. Alle für DTS Play-Fi geeigneten Geräte

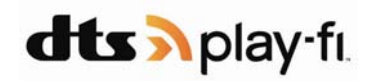

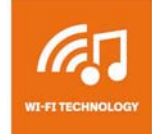

### **Jedes beliebige Betriebssystem**

**Wi-Fi Technologie DTS Play-Fi** streamt Musik über herkömmliche Wi-Fi Netzwerke und liefert perfekt synchrones Audio ohne Zeitverzögerung und ohne jede Einbuße bei der Klangqualität.

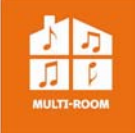

### **Multi-Room**

Genießen Sie Musik in jedem Raum Ihres Hauses – alles zugleich, perfekt synchron, ohne Zeitverzögerung.

Sie haben es in Ihrer Hand.

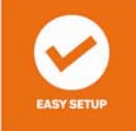

## **Einfache Konfiguration**

Kein Einloggen, keine komplizierten Setups mit dem Computer. Einfach die APP herunterladen und innerhalb von Minuten sind sie hörbereit.

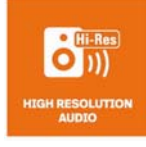

### **Hoch Auflösendes Audio**

Streamen Sie mit dem Critical Listening Mode von DTS Play-Fi verlustloses Audio mit einer Auflösung von bis zu 24 Bit / 192 kHz.

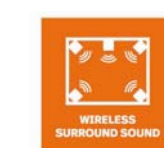

## **Drahtloser Surround Sound**

Umgeben Sie sich selbst mit Klang, nicht mit Kabeln. Schaffen Sie ein drahtloses immersives Heimkinoerlebnis durch die Verbindung mit beliebigen für DTS Play-Fi geeigneten Lautsprechern.

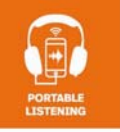

### **Mobiles Hören**

Hören mit Kopfhörer durch Streamen an ein Mobilgerät.

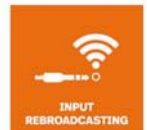

## **Input Rebroadcasting**

Streamen Sie jede beliebige Audioquelle wie z.B. ein Fernsehgerät oder einen Plattenspieler, welcher mit einem Eingang des Geräts verbunden ist.

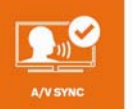

## **A/V Sync**

Erhalten Sie lippensynchrones A/C von allen Videoquellen über alle Ihre Lautsprecher.

#### formationen über DTS Patente finden Sie unter http://patents.dts.com. In

Hergestellt in Lizenz von DTS Licensing Limited. DTS, Play-Fi, das Symbol, und Play-Fi zusammen in Kombination mit dem Symbol sind Handelsmarken von DTS, Inc.DTS und Play-Fi sind registrierte Handelsmarken von DTS, Inc. © DTS, Inc. Alle Rechte vorbehalten.

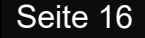

## 10. Herunterladen der APP

## **Herunterladen der DTS Play-Fi APP**

Die DTS Play-Fi APP kann von Google Play Store, Amazon APP Market oder Apple APP Store herunter geladen werden. Für Windows PC können Sie die Play-Fi Windows APP direkt von der offiziellen Internetseite https://play-fi.com herunterladen.

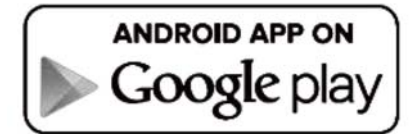

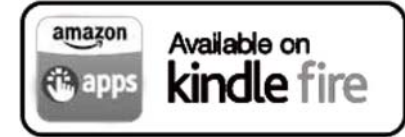

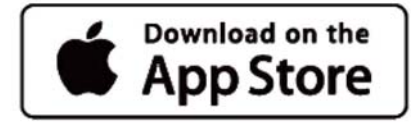

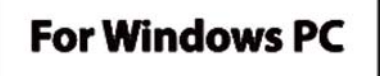

### **Einstellungen des kabelgebundenen Netzwerks**

der Vorderseite sowie die rote Wi-Fi LED an der Rückseite schnell, während die Verbindung hergestellt wird. Die Anzeige LED an der Vorderseite ändert die Farbe von Weiß auf Rot und blinkt langsam, sobald das Gerät mit dem kabelgebundenen Netzwerk verbunden ist. Ist die Verbindung erfolgreich hergestellt, dann erlischt die rote Wi-Fi LED und die rote LED an der Verbinden Sie den Ethernet Anschluss mit Hilfe eines passenden Kabels mit dem LAN Anschluss eines Drahtlos-Routers. Nach dem Einschalten des Omnia blinken die weiße LED an Vorderseite bleibt nun ständig beleuchtet.

## Einstellung des Drahtlos-Netzwerks

Um den Omnia mit einem Drahtlos-Netzwerk zu verbinden, stehen Ihnen zwei Möglichkeiten zur Verfügung: WPS Modus oder Standard Modus.

#### **WPS Modus**

Wi-Fi LED zeigt mit einem Doppelblinken sowie mit einem Signalton an, dass der WPS Modus aktiv ist. Drücken Sie dann die WPS Taste an Ihrem Drahtlos-Router, und das Gerät sollte sich dann automatisch mit Ihrem Drahtlos-Netzwerk verbinden. Diese Phase der Verbin-Um den Omnia in den WPS Modus zu versetzen, schalten Sie das Gerät ein, drücken die Wi-Fi SETUP Taste an der Rückseite des Geräts und halten Sie für 4 Sekunden gedrückt. Die dungsaufnahme kann bis zu 60 Sekunden dauern. Falls die Verbindung nicht zustande kommt, versuchen Sie es bitte noch einmal.

#### **Standard Modus**

Rückseite des Geräts für 8 Sekunden gedrückt. Während der ersten 4 Sekunden doppelblinkt Nach dem Einschalten des Omnia drücken und halten Sie die Wi-Fi SETUP Taste an der die LED und gibt einen Signalton ab – halten Sie die Taste weiter gedrückt, und nach Ablauf der 8 Sekunden blinkt die Wi-Fi LED schnell und gibt dabei den gleichen Signalton ab. Der Standard Verbindungs Modus ist nun aktiviert imd der Wi-Fi Hotspot steht nach 20 Sekunden zur Verfügung.

lst der Wi-Fi Hotspot der Standard Verbindung aktiv, dann "atmet" die Wi-Fi LED mit einer langsamen Abwechslung zwischen aus und ein (was ebenso von der weißen LED an der Vorderseite angezeigt wird). Sie können nun Ihr Android oder iOS Gerät dazu verwenden, das Wi-Fi Passwort unter Verwendung der DTS Play-Fi APP wie folgt einzugeben.

## **<sup>1</sup>**11. Wi-Fi Verbindung unter Verwendung der APP

## **Für Benutzer von Android**

- 1. Öffnen Sie die DTS Play-Fi APP und klicken Sie dann auf die "Set-up your Play-Fi device" Taste.
- 2. Wurde der Omnia gefunden, dann klicken Sie auf die "Set-Up" Taste. Als Nächstes geben Sie das Wi-Fi Passwort für Ihr Drahtlos-Netzwerk ein und drücken Sie dann die "Next" Taste.
- 3. Während der Installation findet und aktualisiert die APP die Omnia Play-Fi Einstellungen, was ein paar Minuten Zeit in Anspruch nehmen kann.
- 4. Nach der Fertigstellung der Netzwerkeinstellungen und deren Aktualisierung können Sie für Ihren Omnia einen Namen eingeben und das Gerät dann verwenden.

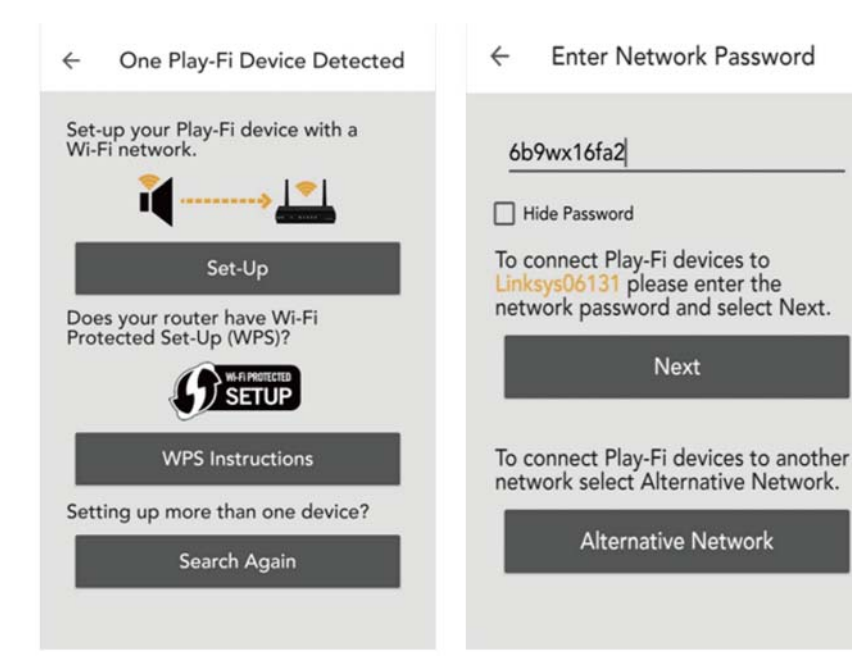

- **rFü Benutzer von Apple iOS**
- 1. Laden Sie die Play-Fi APP aus dem Internet herunter. Bevor Sie die APP öffnen, schalten Sie bitte auf Ihrem Smartphone in das Settings-Wi-Fi Menü und wählen Sie dort bei den Optionen "playFiXDeviceXXXXXX".
- 2. Öffnen Sie die Play-Fi APP und finden Sie den Omnia. Wählen Sie und geben Sie das Passwort für Ihr Drahtlos-Netzwerk ein.

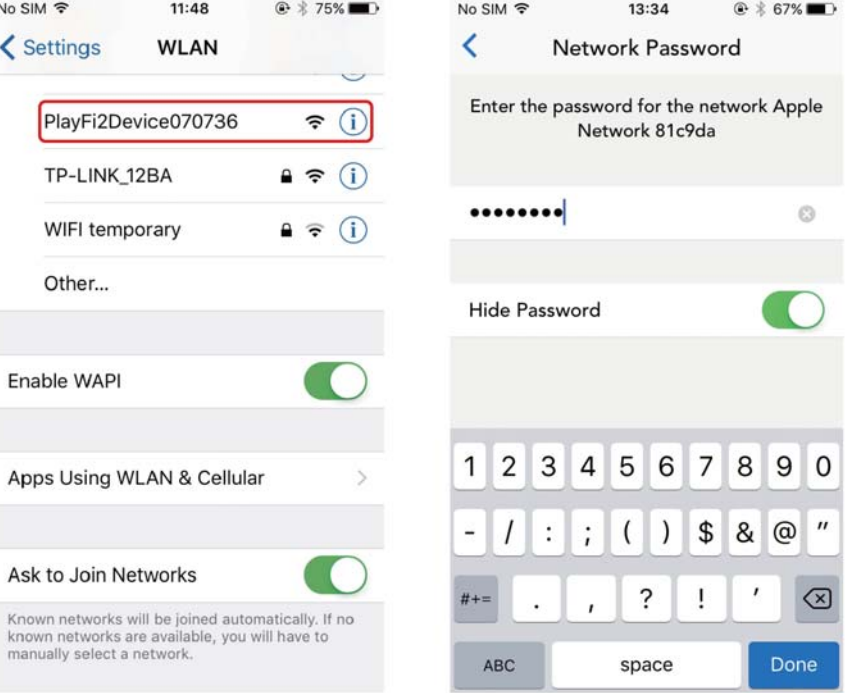

- 3. Während der Installation findet und aktiviert die APP die Einstellungen des Omnia Play-Fi, was einige Minuten Zeit in Anspruch nehmen kann.
- . Nach Fertigstellung der Netzwerkeinstellungen und deren Aktualisierung können Sie für Ihren Omnia einen Namen eingeben und das Gerät dann verwenden. 4

## 12. Wi-Fi Verbindung unter Verwendung eines Windows PC oder Mac

## **Für Benutzer von PC oder Mac**

Falls Sie sich nicht unter der Verwendung der DTS Play-Fi APP verbinden können, oder wenn Sie innige höherebige Optionen wahrnehmen müssen, wie zum Beispiel die Einstellung der statischen IP Konfiguration, dann können Sie den Omnia Play unter Verwendung eines Web-Browsers von Ihrem Windows PC oder Mac aus einstellen.

Setzen Sie den Omnia in den Standard Setup Modus und befolgen Sie dann die folgenden Schritte:

- 1. Verbinden Sie Ihren Computer mit dem Drahtlos Wi-Fi des Omnia es wird sich unter "PlayFiDeviceXXXXXX" oder einer ähnlichen Bezeichnung anzeigen. Nach dem Anschluss Ihres Computers kann die Meldung "No Internet Connection" angezeigt werden – das ist normal.
- 2. Öffnen Sie Ihren Internet-Browser und geben Sie in der Adresszeile den folgenden Ausdruck ein: 192.168.0.1/index.html.
- 3. Klicken Sie auf die ENTER Taste oder auf die "Continue" Option Ihres Internet-Browsers.
- 4. Nun öffnet sich die Play-Fi Konfiguration.
- 5. Wählen Sie die "Set Up" Taste.

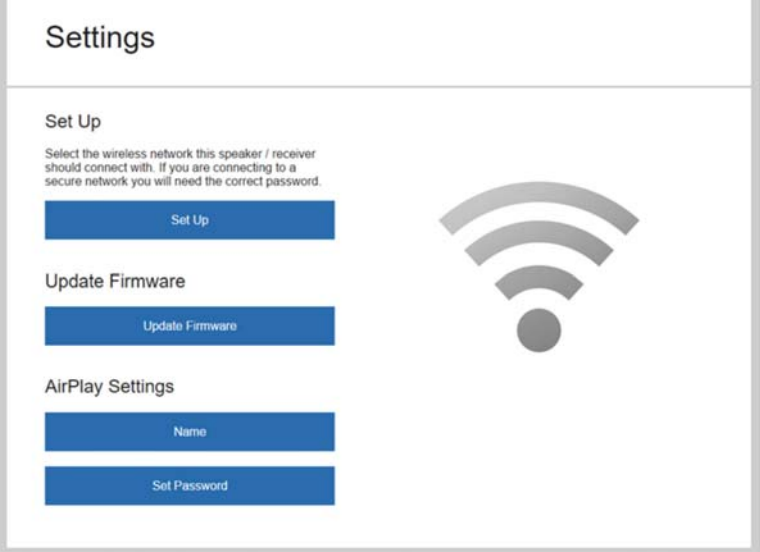

6. Wählen Sie das Wi-Fi Netzwerk Ihres Drahtlos-Routers

7"NEXT" Taste. . Geben Sie nun das Passwort für Ihr Drahtlos-NEtzwrek ein und klicken Sie dann auf die

## Enter the Network Password

Enter Password  $\overline{\phantom{a}}$ NEXT >

8.. Sie können nun Ihr Omnia Gerät benennen, und danach klicken Sie auf "NEXT". Die Wi-Fi Verbindung wird nun hergestellt, und Sie können Ihr Gerät verwenden.

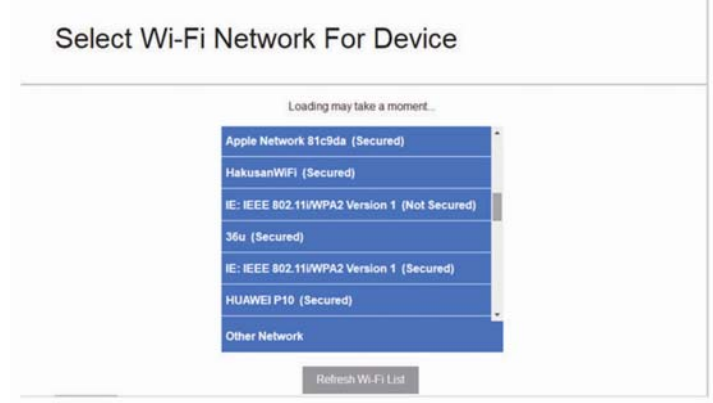

## 13. Wiedergabebetrieb

## **Wiedergabe einer CD**

Drücken Sie an der Fernbedienung oder an der Bedienfläche der Vorderseite die Taste ■/▲ um die CD zu laden oder auszuwerfen.

Drücken Sie die Taste  $\blacktriangleright\!\!\!\!\parallel$ , um die CD wiederzugeben bzw. in Pause zu versetzen. Drücken Sie die Taste erneut, um die CD Wiedergabe zu stoppen.

Drücken Sie die Taste ■ /▲, um die Wiedergabe der CD zu stoppen, und drücken Sie diese Taste erneut, um die Disk auszuwerfen.

Drücken Sie die Taste K H H, um den gleichen / nächsten Titel wiederzugeben. Drücken Sie zweimal, um den vorigen Titel abzuspielen.

Drücken und halten Sie die Taste <
ible gedrückt, um schnell zurück oder vorwärts zu springen.

### **Wiedergabe des gewählten Titels per Fernbedienung**

Wählen Sie den gewünschten Titel durch Drücken der Zifferntaste an der Fernbedienung. Sind zehn oder mehr Titel auf der CD vorhanden (zwei Stellen), dann wartet der Spieler nach der Eingabe der ersten Ziffer und fordert zur Eingabe der zweiten Ziffer auf. Wird nichts mehr eingegeben, dann geht der Spieler zur ersten eingegebenen Ziffer. Ist die Eingabe ungültig, dann kehrt er in den zuvor gewählten Status zurück.

### **Wiederholte Wiedergabe**

Drücken Sie die Wiederholungstaste an der Fernbedienung, um einen einzelnen Titel oder alle Titel der Disk zu wiederholen. Das Symbol [1] oder am Display wird nun in Rot angezeigt.

### **Zufallswiedergabe**

Drücken Sie die RANDOM Taste der Fernbedienung, um die Zufallswiedergabe zu wählen. Das  $\chi$  Symbol in der Anzeige erscheint nun in Rot.

### **Programmwiedergabe**

Sie können ein Wiedergabeprogramm mit 99 Titeln festlegen. Der Programmiermodus kann nur verwendet werden, wenn keine Wiedergabe erfolgt.

Als Erstes öffnen Sie den Programmiermodus durch Drücken der PROG Taste an der Fernbedienung. Drücken Sie den gewünschten Titel und drücken Sie STORE, um den gewählten Titel zu speichern.

Drücken Sie die **II** Taste, um den programmierten Titel wiederzugeben.

Drücken Sie die ■/▲ Taste, um die Wiedergabe des programmierten Titels anzuhalten.

Wird in diesem Modus wiedergegeben, dann kann durch Drücken der STOP Taste der Modus angehalten und durch Drücken der "PROG" Taste durch die programmierten Titel geblättert werden.

Nun können Sie weiter machen und den neuen Titel zufügen oder den Cursor zum entsprechenden Titel bewegen und diesen Titel durch Drücken der "STORE" Taste zufügen.

Drücken Sie die ■/≜ Taste zwei Mal, um den Programmiermodus zu verlassen.

### **Wiedergabe von einem USB Speichermedium**

Spielen Sie Musik ab, welche auf einem USB Medium gespeichert ist.

Es können auf diesem Gerät nur USB Speichermedien mit hoher Speicherkapazität wiedergegeben werden.

Das Gerät ist kompatibel mit USB Medien, welche in "FAT16" und "FAT32" formatiert sind.

Das Gerät kann Musik in den Formaten WMA, MP3, WAV und AAC wiedergeben.

### **Wiedergabebetrieb**

Stecken Sie ein USB Speichermedium in den rückseitigen USB Anschluss.

nung oder an der Vorderseite des Geräts. Das Gerät wird dann automatisch Musik vom USB Medium wiedergeben. Wählen Sie USB Wiedergabe durch Drücken der Faste an der Fernbedie-

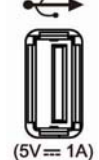

- H Wiedergabe / Pause durch Drücken der Taste an der Fernbedienung oder an Vorderseite.
- **KK DDI** Kurzes Drücken der Taste an der Fernbedienung, um den vorigen / nächsten Titel zu wählen.
- $44$ Drücken und gedrückt Halten dieser Taste an der Fernbedienung, um schnelle Rückwärts oder schnelle Vorwärts- Wiedergabe zu wählen.

## 13. Wiedergabebetrieb

## **Kompatible Formate**

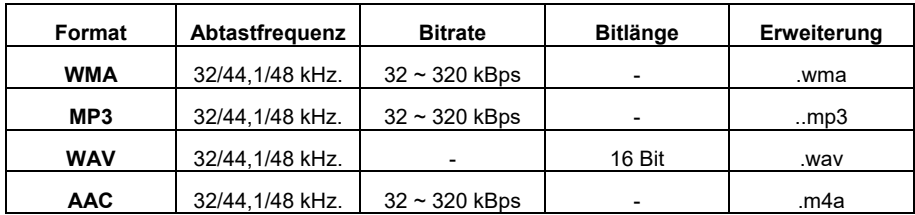

#### USB kompatible Dateisysteme FAT16 oder FAT32.

Falls das USB Speichermedium in mehrere Partitionen unterteilt ist, dann kann nur die oberste Ebene gewählt werden.

#### **Maximale Anzahl von abspielbaren Dateien und Ordnern**

Maximale Anzahl an Dateien: 65.535

Maximale Anzahl an Ordnern: 700

- Der USB Anschluss stellt 5V bei 1 A zur Stromversorgung des USB Speichermediums zur Ver fügung. Es wird nicht empfohlen, an diesem Anschluss Mobiltelefone oder andere Geräte aufzuladen.

### **Wiedergabe über den PC USB Eingang**

#### USB Treiber

dienungsanleitung. Alle Firmware-Updates stehen auch unter www.audiolab.co.uk zur Verfü-Um die Windows Treiber herunterzuladen, finden Sie Informationen bitte in der getrennten Begung.

Sie den Wiedergabemodus auf USB Eingang und verwenden Sie die Fernbedienung oder die Verbinden Sie Ihren Computer mit einem USB Kabel (Typ A bis Typ B) mit dem Omnia, ändern Tasten an der Vorderseite des Geräts.

siert dann die Anwesenheit des Signals mit "Input Active" und zeigt die Abtastfrequenz der Mu-Wenn am USB Eingang kein Eingangssignal zur Verfügung steht, dann wird "No Input Signal" angezeigt. Wenn Sie eine Datei abspielen, dann locken die digitalen Eingänge mit dem Digitalsignal ein, sobald ein Eingangssignal für USB zur Verfügung steht. Der Anzeigeschirm signalisikdatei auf Ihrem Computer an.

Wenn die Eingangs-Abtastfrequenz 384 kHz. beträgt, dann zeigt das Display PCM384kHz. lst das Format der Musikdatei DSD64, dann zeigt das Display DSD2,8MHz. Ist das Format der Musikdatei DSD64, dann zeigt das Display DSD2,8MHz.

## 14. App Betrieb

## **Wahl des Geräts**

Die DTS Play-Fi APP ermöglicht Ihnen die Steuerung und das direkte Streamen von Musik an eine große Auswahl an Geräten in Ihrem ganzen Haus, welche das DTS Play-Fi System verwenden. Sie können jedes Gerät so einstellen, dass es unter einem eigenen Namen aufscheint.

sende Audiodateien wiedergeben wollen, dann sollten Sie das Symbol "Hi-Res AUDIO" wählen. Um unter Verwendung der APP ein Gerät und einen Bereich zu wählen, klicken Sie auf das "+" Symbol in der rechten oberen Ecke der APP Anzeige. Wählen Sie einen zuzufügenden Bereich, dann ein Gerät, auf welchem Sie die Musik wiedergeben möchten. Falls Sie hoch auflö-

### **Musikdienste**

nachfolgen weitere Informationen zu Musik Streaming-Plattformen. Nehmen Sie sich bitte die DTS Play-Fi unterstützt die populärsten und aufregendsten Musikdienste der Welt, do können Sie Ihre Lieblingsmusik zu Hause ebenso einfach hören wie im Fitness Center. Finden Sie Freiheit, einen zu wählen, den Sie möchten.

Anmerkung: Einige Streamingplattformen verlangen wahrscheinlich eine Registrierung.

## **Amazon Music**

Millionen Lieder, wöchentlich neue Veröffentlichungen und mehr Mitglieder von Amazon Prime können den populären Musikdienst von Amazon kostenlos verwenden. Eine ständig wachsende Auswahl von mehr als 2 Millionen Liedern steht ständig ohne Werbung zur Verfügung, mit vorbereiteten Abspiellisten, personalisierten Sendern und unbegrenzten Skips. Durch Upgraden auf Prime Music Unlimited können Sie 10 genießen.

### **Deezer**

USD 9,99 je Monat und beinhalten werbefreie Wiedergabe, hervorragende Tonqualität und mehr. Mit 43 Millionen Titeln, 100 Millionen Abspiellisten und der Präsenz in 182 Ländern umspannt Deezer für seine Abonnenten sprichwörtlich den ganzen Globus. Abonnements beginnen bei

## **iHeartRadio**

Radio und kostenlosen Podcasts auf Abruf. Die neuen Plus und aulo und Rostenlosen Poucasts auf Abrui. Die neuen Plus und<br>Il-Access Abonements erlauben eine Unterbrechung, iHeartRadio kombiniert den Zugang zu mehr als 1500 der populärsten terrestrischen Radiostationen und Internetradiosendern mit einzigartigen Live-Veranstaltungen und überzeugenden benutzerdefinierten Funktionen wie Künstlerradio, personalisiertem a

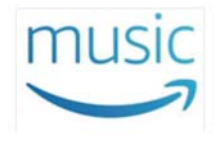

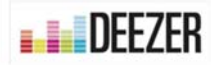

**<sup>CO</sup>iHeart**RADIO

Zurückspulen, Überspringen und Speichern von Live Radio Inhalten, Stream-On-Demand Musik und weitere Funktionen.

### **Internet Radio**

DTS Play-Fi verfügt über einen eingebauten Internet Radio Service, welcher Ihnen Zugang zu Tausenden von Radiosendern und PodCasts über den ganzen Erdball bietet. Gleichzeitig Sehen Sie Ihre lokalen Favoriten oder wählen sich bei BBD, ESPN, Radio Disney, dem Wall Street Journal und weiteren ein. Das Browsen funktioniert auf Knopfdruck, und wenn Sie einen Sender gefunden haben, den Sie mögen, dann markieren Sie diesen einfach mit einem Stern, und er steht umgehend jederzeit bereit zum Streamen, wann immer sie das möchten. Und es ist dazu kein Abonnement notwendig.

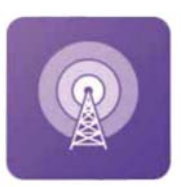

### **Juke**

Mit mehr als 20 Millionen Titeln und einer engagierten Basis von Musikfreunden verfügt der Streaming Service von Juke über populäre Funkitionen wie on-the-go Abspiellisten, Neue Musikentdeckungen und ein werbefreies Hörvergnügen. DTS Play-Fi ist die einzige Multi-Room Audioplattform, welche den Juke Service anbietet.

### **KKBox**

KKBox ist Asiens führender Musik- Streamingdienst, mit mehr als 30 Millionen Titeln von 500 lokalen und globalen Labels, und verfügt über die umfassendste Sammlung von Asia-Pop weltweit. Es stehen sowohl freie als auch Premium-Optionen zur Verfügung, und der Service beinhaltet auch stimmungs-basierte Programmierung und zusätzliche Inhalte, welche Musiknachrichten, Videos, Konzertaktualisierungen und weitere Möglichkeiten enthalten.

## **On Device Music**

DTS Play-Fi bringt Ihre mobile Musiksammlung auf einen Fingerzeig verfügbar und findet und indexiert automatisch die auf Ihrem Gerät gespeicherten Lieder. Sie können nach Album, Künstler oder Musikrichtung, ja sogar nach Ihren bestehenden Abspiellisten sortiert browsen und streamen. DTS Play-Fi unterstützt lokale Dateien in verschiedenen Formaten, von MP3 bis hinauf zu Premium-CD und verlustlosen hochwertigen Kodierungen. Dieser Dienst ist

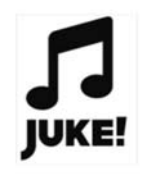

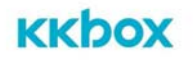

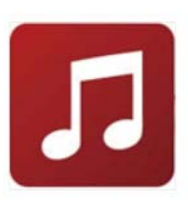

## 14. APP Betrieb

## **Media Server**

Sie haben eine Festplatte voll mit Musik erhalten? Eifrige Digitalsammler können mit Hilfe von DTS Play-Fi auf Musik von Medienservern zugreifen und Sie streamen. Das System entdeckt und indexiert automatisch Musik von DLNA und UPnP Servern in Ihrem Netzwerk. Sie können Dateien in mehreren Formaten mittels DTS Play-Fi wählen und streamen, einschließlich Premiumtiteln, welche in CD Qualität oder sogar mit verlustfreien 24 Bit/192 kHz. kodiert sind. Es ist dazu kein Abonnement erforderlich.

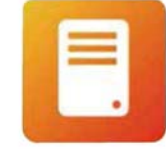

Chapster<sup>®</sup>

pandora

gobuz

00 Music

### **Napster**

Napster integriert das Erbe des Pioniers auf dem Streaming Markt, Rhapsody in seinen Premium, werbefreien und On-Demand Service. Mit 30 Millionen Titeln, unmittelbarer Erstellung von Abspiellisten und Zugriff immer und überall ist Napster zu Recht bei Millionen von Teilnehmern auf allen Kontinenten beliebt.

## **Pandora**

Hören Sie Musik, die Sie lieben, Pandoras Streamingdienst entwickelt sich mit Ihren Vorlieben. Geben Sie Liedern ein "Daumen hoch" oder ein "Daumen nach unten", und Ihre Sender erhalten mehr Personal je mehr Sie hören. Genießen Sie den kostenlosen Service mit Werbung, verbessern Sie sich zu Pandora Plus für werbefreies Streaming, oder versuchen Sie Pandora Premium, um zusätzliche Funktionen und beste Klangqualität zu erleben.

## **Qobuz**

Mit Sitz in Frankreich wurde Qobuz rund um ein Hörerlebnis in bester Audioqualität gegründet und ausgebaut. Qobuz verfügt über mehr als 70.000 Alben, welche für ein Streaming mit 24 Bit/192 kHz. Zur Verfügung stehen, und zusätzlich wesentlich mehr in 16 Bit/44 kHz. CD Qualität. Der Dienst verfügt zusätzlich auch über gründliche Künstlerprofile und redaktionellen Inhalt.

## **QQMusic**

Chinas größter Musik-Streamingdienst bietet seinen montatlich 400 Millionen aktiven Nutzern zig Millionen Titel und Tausende von Radiosendern. Mit kostenlosen und kostenpflichtigen Angeboten und sowohl lokalen als auch internationalen Inhalten ist QQMusic eine bestimmende Kraft im Bereich Musikhören in China.

## **SiriusXM**

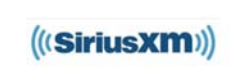

Mit über 150 Kanälen von werbefreier Musik und Sport, Talk, Comedy, Unterhaltung, Nachrichten und weiteren Inhalten verwundert es nicht, dass SiriusXM in Nordamerika einer der meistverwendeten Premium-Streamingdienste ist. Vom Hören in Ihrem Auto zum Hören in Ihrem Haus mit DTS Play-Fi ist es nur ein Knopfdruck.

## **SoundMachine**

Nie zuvor hat ein Geschäft so gut geklungen! Egal ob es ineinem Büro ist oder in einem Restaurant, bei einem Einzelhändler oder in einem Hotel, die Hintergrundmusik verbessert die Stimmung sowohl bei den Kunden als auch bei den Angestellten. Hunderte von Sendern und Millionen von Titeln einschließlich der Möglichkeit, eigene Sender für bestimmte Künstler zu schaffen, sodass Sie genau den perfekten Sound für Ihre Marke kreieren können. Ausschließlich in Lizenz für Geschäftsumgebungen.

### **SOUNDMACHINE**

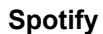

Ihr Motto lautet "Musik für Jedermann", und mit Millionen von Zuhörern rund um den Globus scheint Spotify davon etwas zu verstehen. Schaffen oder teilen Sie Wiedergabelisten, wählen Sie aus Tausenden von ordentlich zusammengestellten Sammlungen. Teilnehmer von Spotify Premium können von der Spotify APP direkt an jeden DTS Play-Fi geeigneten Lautsprecher streamen. Spotify ist in den USA sowie in mehr als 50 anderen Ländern verfügbar. Die Spotify Software stammt von dritter Seite und Lizenzen können hier gefunden werden:

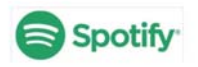

www.spotify.com/connect/third-party-licences

Verwenden Sie Ihr Telefon, Tablett oder den Computer als Fernbedienung für Spotify. Wie das funktioniert, finden Sie unter spotify.com/connect.

## **Tidal**

High Fidelity Musik Streaming is das Markenzeichen von Tidal. Jeder Titel dieses Dienstes wird in einem Premium-Audioformat gestreamt, was zumeist verlustfreie CD-Qualität oder besser bedeutet. Der Service bietet zusätzlich viele exklusive Neuerscheinungen, von Künstlern gestaltete Sender und sinnvolle Funktionen, welche die Musikangebote ergänzen. Verfügbar ist dieser Service für DTS Play-Fi Nutzer in den USA und in mehr als 50 weiteren Ländern.

Zusätzlich zu den oben angeführten Diensten unterstützt DTS Play-Fi auch Musikdienste wie BBC, ESPN RADIO, HD Tracks, NPR, tunein und so weiter, und es kommen ständig neue Musikplattformen dazu.

**Hinweis:** Nicht alle Musikdienste sind auch in allen Regionen und Ländern verfügbar.

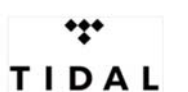

## 14. APP Betrieb

### **Line In Modus**

Der Omnia unterstützt drahtloses Broadcasting jeder Ihrer Musikquelleneingänge an andere DTS Play-Fi fähigen Audiolösungen in Ihrem Netzwerk. Sie können zum Beispiel den Plattenspielereingang mittels der App von Ihrem Omnia zu anderen DTS Play-Fi fähigen drahtlosen Lautsprechern oder Streamern streamen. Das ist die perfekte Lösung für eine Mehrraum Audio-Lösung.

Um diesen Modus zu aktivieren, klicken Sie auf das Symbol "+" in der oberen rechten Ecke der DTS Play-Fi App, wählen Sie "Stream From", wählen Sie dann das Quellengerät, den Quellenkanal und die Musikart. Wählen Sie dann schließlich das zweite Audio Ausgangsgerät, an welches Sie zu senden wünschen und klicken Sie auf "Start Line In Broadcast", um wiederzugeben.

Anmerkung: Es sollten zumindest 2 oder mehr als 2 DTS Play-Fi fähige Geräte im System vorhanden sein, um diese Funktion zu verwenden. Der Broadcast Modus kann alle Eingangskanäle mit Ausnahme der Bluetooth Funktion unterstützen.

### **Lautsprechergruppe**

Um Musik vom Omnia an Multi-Room Geräte wie zum Beispiel andere Omnia Einheiten, audiolab 6000N Play, 6000A Play oder andere DTS Play-Fi fähige Lautsprecher zu streamen, öffnen Sie die DTS Play-Fi APP, finden Sie das Gerät oder den Lautsprecher, benennen Sie diesen und fügen Sie das Gerät oder den Lautsprecher dann zu.

Um ein Gerät oder einen Lautsprecher zu löschen, klicken Sie auf die rechte Seite des Gerätenamens und löschen Sie dann.

Aufgrund von hohen Anforderungen an die Bandbreite des drahtlosen Netzwerks wird es zum jetzigen Zeitpunkt nicht empfohlen, Hi-Res Audio an Lautsprecher oder andere Ihrer DTS Play-Fi Geräte kabellos zu streamen. Für eine stabile, unterbrechungsfreie Wiedergabe wird eine Übertragung nur in Standardauflösung oder eine Ethernetverbindung zum Netzwerk (für jedes Gerät) empfohlen.

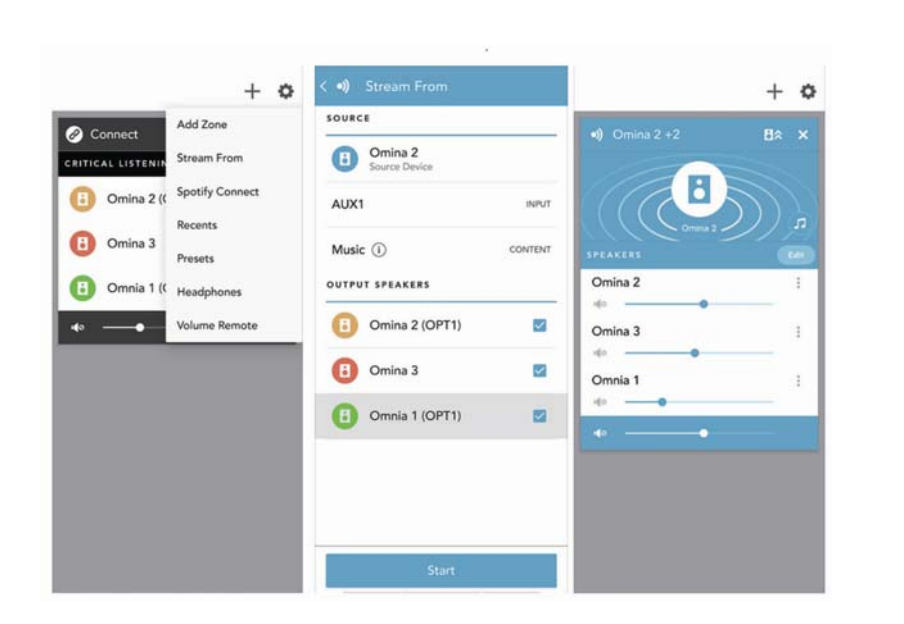

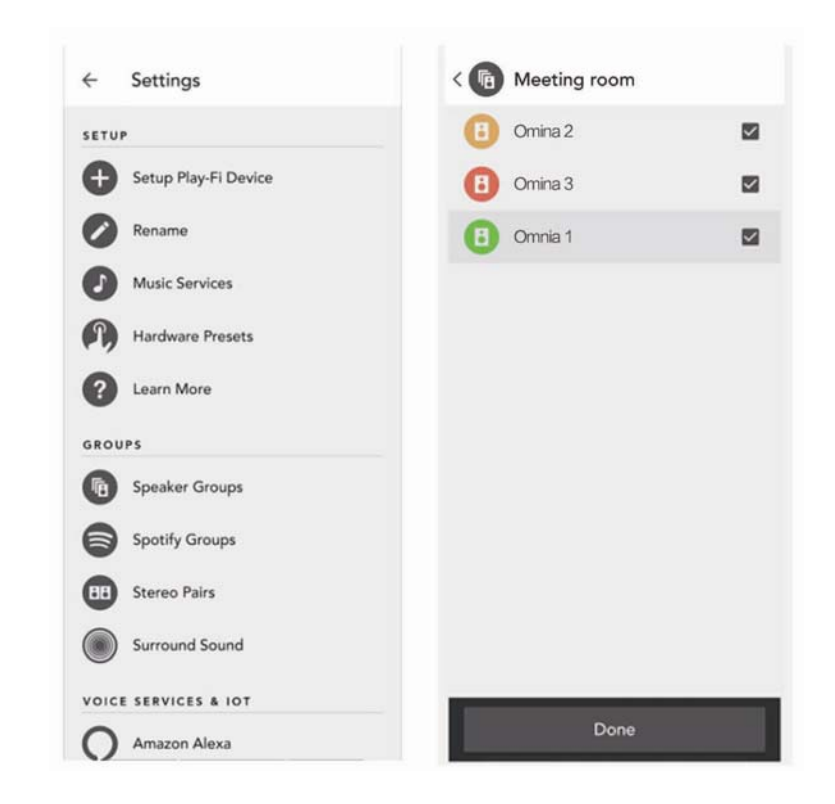

## 14. APP Betrieb

## **Spotify Gruppe Einrichtung**

Öffnen Sie die Set Up Funktion der DTS Play-Fi APP. Bilden Sie eine neue Gruppe und finden Sie dafür einen Namen. Dann wählen Sie irgendwelche DTS Play-Fi geeignete Produkte, welche Sie in diese Gruppe aufnehmen wollen (auf der rechten Seite). Alle Lautsprecher, welche nicht in einer Spotify Gruppe aufgenommen werden können, werden grau unterlegt. Sobald Sie zufrieden sind, gehen Sie zu der Spotify APP, um den Streaming Vorgang zu starten.

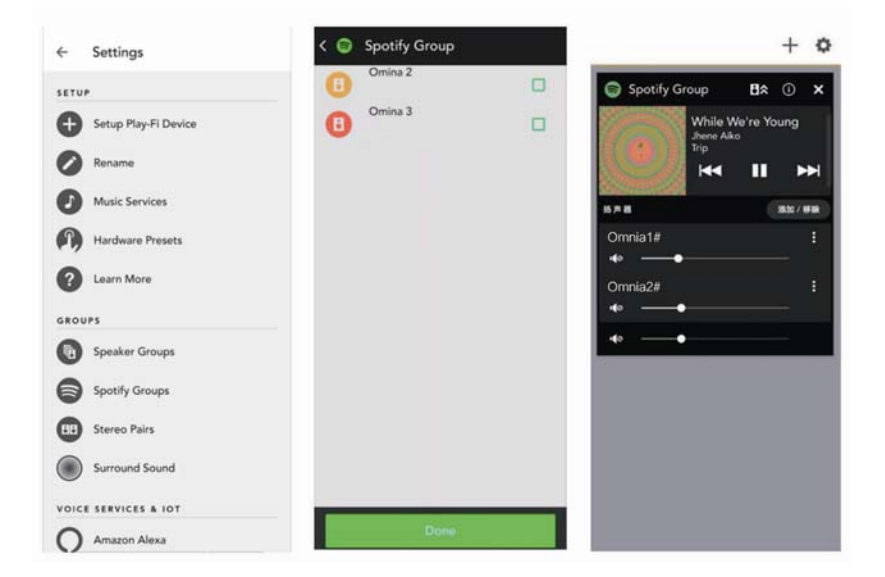

#### **Surround Sound**

Zum jetzigen Zeitpunkt kann Omnia die Wiedergabe von Play-Fi Surround nicht unterstützen. Bei allgemeinen Problemen und Fehlerdiagnosen können Sie die APP Einstellungen öffnen, um die "Fehlerdiagnose" zu finden. Öffnen Sie dann die Wissensbasis auf der DTS Play-Fi Internetseite, welche genauere Informationen enthält.

#### **Systemupdate**

Wird Ihr System aktualisiert, dann klicken Sie auf "Update System", und der Prozess wird automatisch ablaufen. Klicken Sie auf "About", und Sie können die Versionsnummer der DTS Play-Fi APP sehen sowie den Status der Netzwerksverbindung, die IP Adresse und die Versionen von Softwaremodul und MCU. Bei "Advanced Settings" können Sie aus verschiedenen Optionen wählen - empfohlen wird der Auslieferungszustand (Default Mode).

## **DTS Play-Fi Windows Anwendung**

Mit Ihrem unter dem Betriebssystem Windows 7, 8, 8.1 oder 10 laufenden PC erlaubt Ihnen die Windows App von jeder beliebigen Quelle auf Ihrem PC (Apps, Dienste oder Webbasiert) einschließlich Spotify, Google Play, iTunes, XBox Live und anderen zu streamen.

**Musik Modus:** Die freie Version der Windows App ist auf den Musik Modus voreingestellt, wählen Sie dann Omnia zu Wiedergabe.

**Video Modus:** Erlaubt Ihnen den Ton jedes Videos zu synchronisieren, entweder von der Filmdatei oder You Tube, an jedes beliebige Play-Fi Gerät in Ihrem Netzwerk.

Um den Video Modus zu benutzen, aktualisieren Sie Ihre App auf die Play-Fi HD Version. Klicken Sie dazu auf die Option "Video Mode" du wählen Sie dann das Gerät, welches abspielen soll.

Play-Fi HD ist die einzige Wi-Fi Streaming Lösung, welche fortschrittliche Codecs und proprietäre QoS (Quality of Service = Servicequalität) Technologie verwendet. Das bedeutet, dass der Ton in einer erstaunlichen Genauigkeit geliefert wird, selbst bei den geschäftigsten Netzwerksbedingungen.

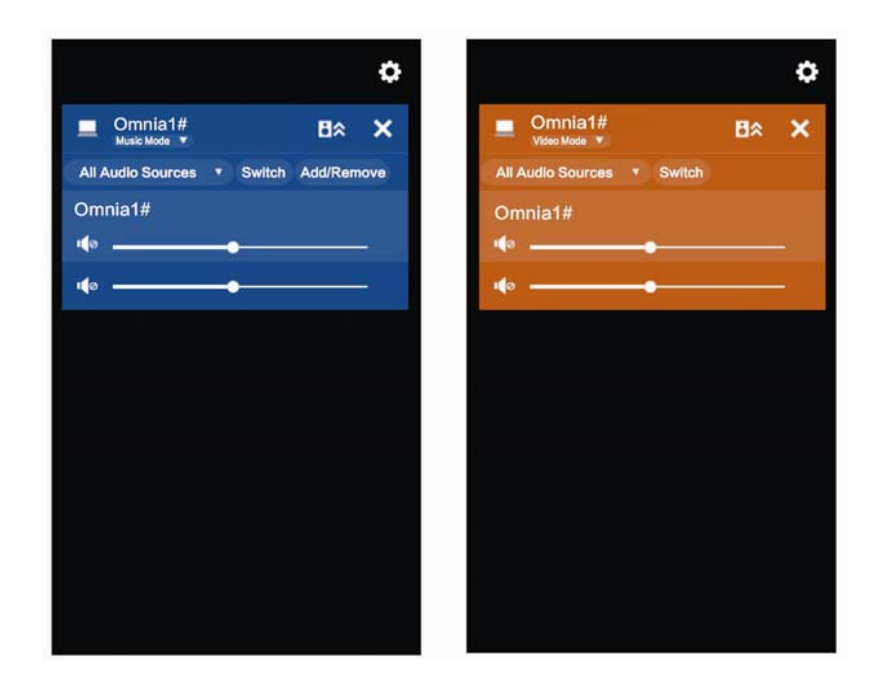

## 11. Garantie

Audiolab Ltd. garantiert, dass dieses Produkt entsprechend den nachfolgend angeführten Bestimmungen und Bedingungen frei von Material- und Fertigungsfehlern ist. Audiolab wird während der Garantiezeit defekte Geräte oder Geräteteile reparieren oder, falls notwendig, ersetzen, sofern die beanstandeten Mängel auf Material- und/oder Verarbeitungsfehlern beruhen. Die Entscheidung darüber obliegt Audiolab.

Die Garantiezeit kann von Land zu Land unterschiedlich sein.

#### **Garantiebestimmungen und Bedingungen:**

Die Garantiezeit beginnt mit dem Kaufdatum (oder mit dem Datum der Lieferung, falls diese später erfolgt).

Die Inanspruchnahme der Garantie ist nur gegen Vorlage des Kaufbelegs/Lieferscheins möglich.

Ohne Vorlage der oben erwähnten Unterlagen werden dem Kunden die Reparatur oder der Austausch des Gerätes in Rechnung gestellt.

Sämtliche Reparaturarbeiten werden von Audiolab selbst oder von autorisierten Servicestellen oder beauftragten Händlern durchgeführt.

Wurden Reparaturen oder Veränderungen am Gerät von nicht autorisierten Personen durchgeführt, dann werden die Garantieansprüche aufgehoben.

Sollte ein zu ersetzendes Teil nicht mehr erhältlich sein, wird es gegen ein anderes, gleichwertiges Produkt ausgetauscht.

Ersetzte Geräte oder Geräteteile gehen in das Eigentum von Audiolab über.

Durch die Inanspruchnahme unserer Garantie wird die ursprüngliche Garantiezeit nicht verlängert.

Diese Garantie ist nur in dem Land gültig, in dem das Gerät gekauft wurde und ist nicht übertragbar.

### **Garantieausschlüsse**

- 1. Bei Geräten, bei denen die Seriennummer entfernt oder verändert wurde oder unleserlich ist.
- 2. Bei normalem Verschleiß und Schönheitsfehlern.
- 3. Bei Schäden, die durch den Transport oder die Installation des Gerätes entstanden sind.

Bei Unglücksfällen, Fehler durch kommerzielle Nutzung, Überbeanspruchung, Naturkatastrophen, höherer Gewalt, unsachgemäßer Verpackung und Installation, unsachgemäßem Anschluss, unsachgemäßer Behandlung sowie Handhabung oder Bedienung des Gerätes in einer Weise, die mit den in der Bedienungsanleitung enthaltenen Anleitungen unvereinbar ist.

- 1. Bei Reparaturen oder Veränderungen am Gerät, die nicht von Audiolab oder autorisierten Servicestellen oder Händlern durchgeführt wurden.
- 2. Bei Produkten, die nicht bei einem autorisierten Audiolab-Händler gekauft wurden.
- 3. Produkte, die zum Zeitpunkt des ursprünglichen Kaufs nicht neu waren.
- 4. Produkte, die mit dem Hinweis "as is", "as seen" oder "with all faults" gekauft wurden.

Reparatur und Ersatz im Rahmen dieser Garantie ist die einzig für Konsumenten gültige Rechtsmittel. Audiolab kann nicht für mittelbaren Schäden oder Folgeschäden für eine nicht eingehaltene ausdrückliche oder stillschweigende Garantie dieses Produktes haftbar gemacht werden. Diese Garantie ersetzt alle anderen ausdrücklichen oder stillschweigenden Garantien, einschließlich der gesetzlichen Zusicherung der Gebrauchstauglichkeit und der Gewährleistung der Eignung für den gewöhnlichen Gebrauch oder Eignung für einen bestimmten Vertragszweck. Von dieser Garantie bleiben die gesetzlichen Bestimmungen zur Gewährleistung im Land des Kaufes unberührt.

In manchen Ländern und US-Staaten ist der Ausschluss bzw. die Beschränkung der Haftung für mittelbaren

Schaden oder Folgeschäden nicht zulässig, d.h. die oben stehende Beschränkung trifft evtl. in Ihrem Fall nicht zu. Diese Garantie gibt Ihnen bestimmte subjektive Rechte, und eventuell stehen Ihnen auch andere Rechte zu, die von Staat zu Staat oder Land zu Land verschieden sind.

#### **Inanspruchnahme der Garantie:**

Um die Garantie in Anspruch zu nehmen, wenden Sie sich an den autorisierten Audiolab-Händler, bei dem Sie dieses Produkt gekauft haben. Versenden Sie keine Geräte ohne dies vorher mit Ihrem Händler, Audiolab oder deren autorisierten Vertrieb vereinbart zu haben. Sollte eine Rücksendung Ihres Produkts zur Überprüfung und/oder Reparatur notwendig sein, verpacken Sie dieses sorgfältig, vorzugsweise in der Originalverpackung.

Es wird empfohlen, eine Versicherung abzuschließen, die Produkte werden auf Risiko des Eigentümers zurückgeschickt. Audiolab oder die autorisierten Vertriebe können nicht für Verlust oder Beschädigung auf dem Transportweg haftbar gemacht werden.

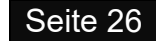

## 12. Technische Daten

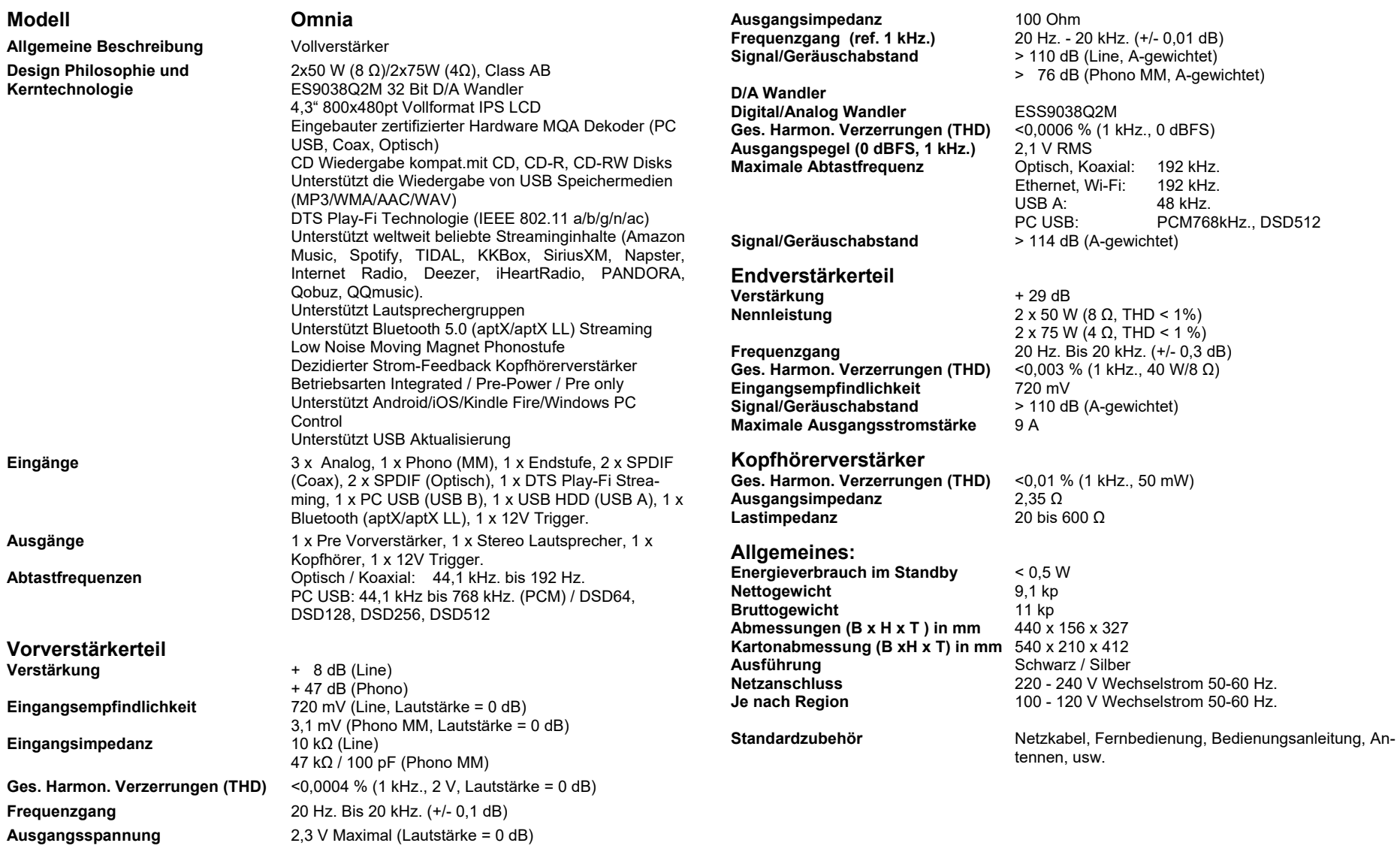

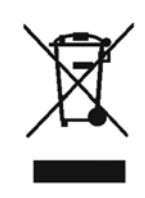

Achten Sie bitte auf die korrekte Entsorgung dieses Produktes: Dieses Zeichen zeigt an, dass dieses Produkt EU- weit nicht mit anderem Haushaltsmüll entsorgt werden darf. Um mögliche Schäden durch unkontrollierte Müllentsorgung für die Umwelt oder die Gesundheit zu vermeiden, gebietet verantwortliches Handeln den Einsatz von Recycling, um eine dauerhafte Wiederverwendung der Rohstoffe zu verwirklichen. Um Ihr gebrauchtes Gerät dem Recycling-Kreislauf zuzuführen, machen Sie Gebrauch von den vorhandenen Sammelsystemen oder kontaktieren Sie den Händler, bei dem das Produkt gekauft wurde.

Dort kann dieses Produkt einer umweltschonenden und sicheren Verwertung zugeführt werden.

## IAD GmbH.

International Audio Distribution Johann- Georg- Halske- Str. 11 41 352 Korschenbroich Deutschland Tel.: 0049-2161-61783-0 Fax: 0049-2161-61783-50 E-Mail: [info@iad-gmbh.de](mailto:info@iad-gmbh.de)  Code: AH14-MNL0004a

Satz- und Druckfehler vorbehalten.

Übersetzung: H. Hirner, A - Krems, 211103

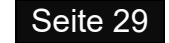